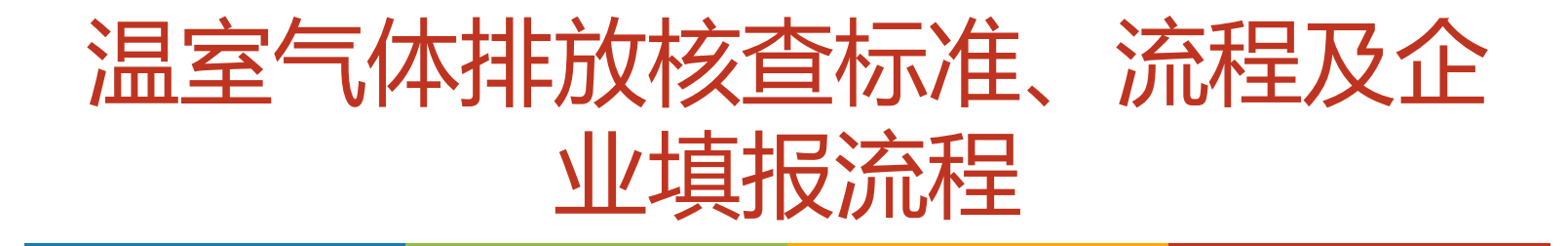

#### 四川爱欧特环保科技有限公司

2021-10

## 核查标准、流程及企业填报流程

### [01] 指南背景

- 102 | 核查流程和要求
- 103」企业如何应对碳排放核查

**「04**」企业填报流程

### CONTENT

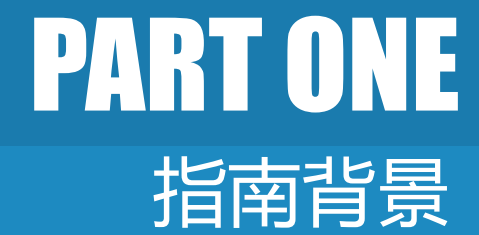

背景、核查指南

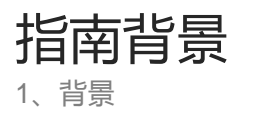

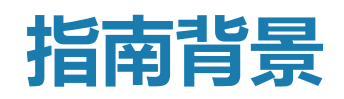

- 2016年主管部门发布了《全国碳排放权交易第三方核查参考指南》,用于指导地方主管部 门组织开展全国碳排放权交易市场重点排放单位的温室气体排放报告核查工作;
- 2018年机构改革以来,生态环境部不断加强温室气体和污染物的协同管理,明确并讲一步 加强企业对数据准确性的主体责任,探索利用生态环境系统已有的制度和工作队伍优势开 展企业温室气体排放报<del>告</del>的核查工作;
- 为规范和指导地方省级生态环境主管部门组织开展重点排放单位温室气体排放报告核查工
	- 作,**生态环境部**组织编制了《企业温室气体排放报告核查指南(试行)》。

指南背景 1、指南

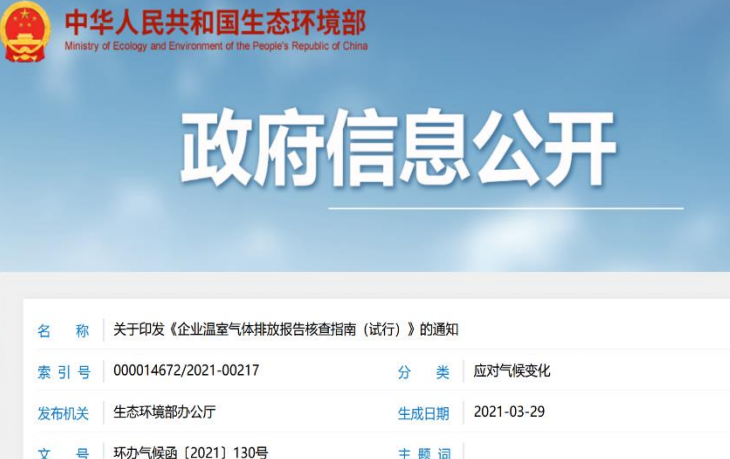

#### 关于印发《企业温室气体排放报告核查指南(试行)》的通知

各省、自治区、直辖市生态环境厅(局), 新疆生产建设兵团生态环境局:

为进一步规范全国碳排放权交易市场企业温室气体排放报告核查活动,根据《碳排放权交易管理办法(试行)》,我 部编制了《企业温室气体排放报告核查指南(试行)》。现予印发,请遵照执行。

> 生态环境部办公厅 2021年3月26日

(此件社会公开)

抄送:生态环境部环境发展中心、国家应对气候变化战略研究和国际合作中心。

#### 企业温室气体排放报告核查指南

(试 行)

目 录

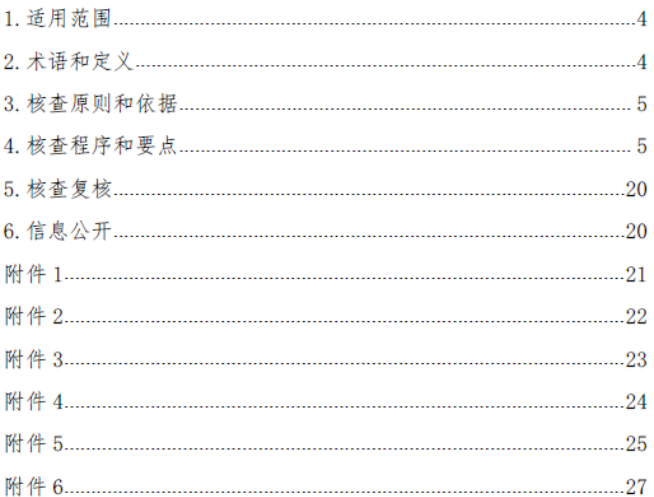

字号:[大][中][小][打印]仅打印内容

# PART TWO

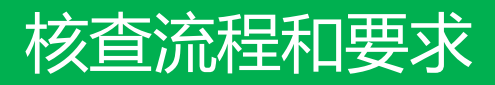

核查的定义和类型、核查原则、核查程序和要点

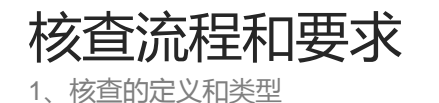

核查的原则

### 核查的程序和要点

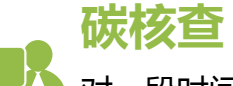

核查的定义和类型 一<sup>星英</sup>对一段时间内,企业的基本情况、生产数据,以及碳排 放相关数据的收集计算工作及报告的核实和检查

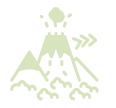

#### 历史核查

- ▶ 通常为历史上2~3年
- 数据用于配额分配或为行业基准值确定提供支持
- ▶ 如2013-2015、2016-2017年度历史核查

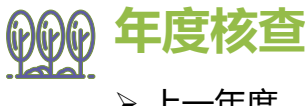

上一年度

用于确定企业履约时应缴纳的配额数

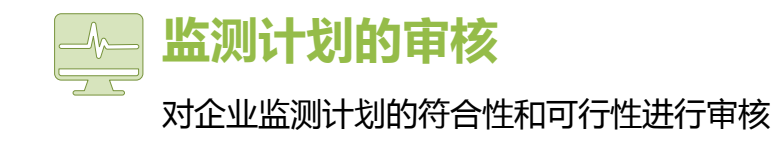

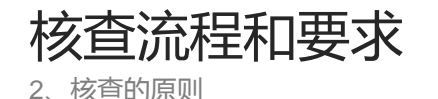

核查的原则

### 核查的定义和类型

#### 1、客观独立

核查机构应保持独立于委托方和企业(或者其他经济组织), 避免 偏见及利益冲突,在整个审核和核查活动中保持客观。

#### 2、诚实守信

核查机构应具有高度的责任感,确保审核和核查工作的完整性和<u>保</u> 密性。

#### 3、公平公正

### 核查的程序和要点

核查机构应真实、准确地反映审核和核查活动中的发现和结论, 还 应如实报告审核和核查活劢中所遇到的重大障碍,以及未解决的分 歧意见。

#### 4、与业谨慎

核查机构应具备核查必需的专业技能 , 能够根据任务的重要性和委 托方的具体要求,利用其职业素养进行严谨判断。

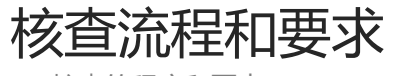

3、核查的程序和要点

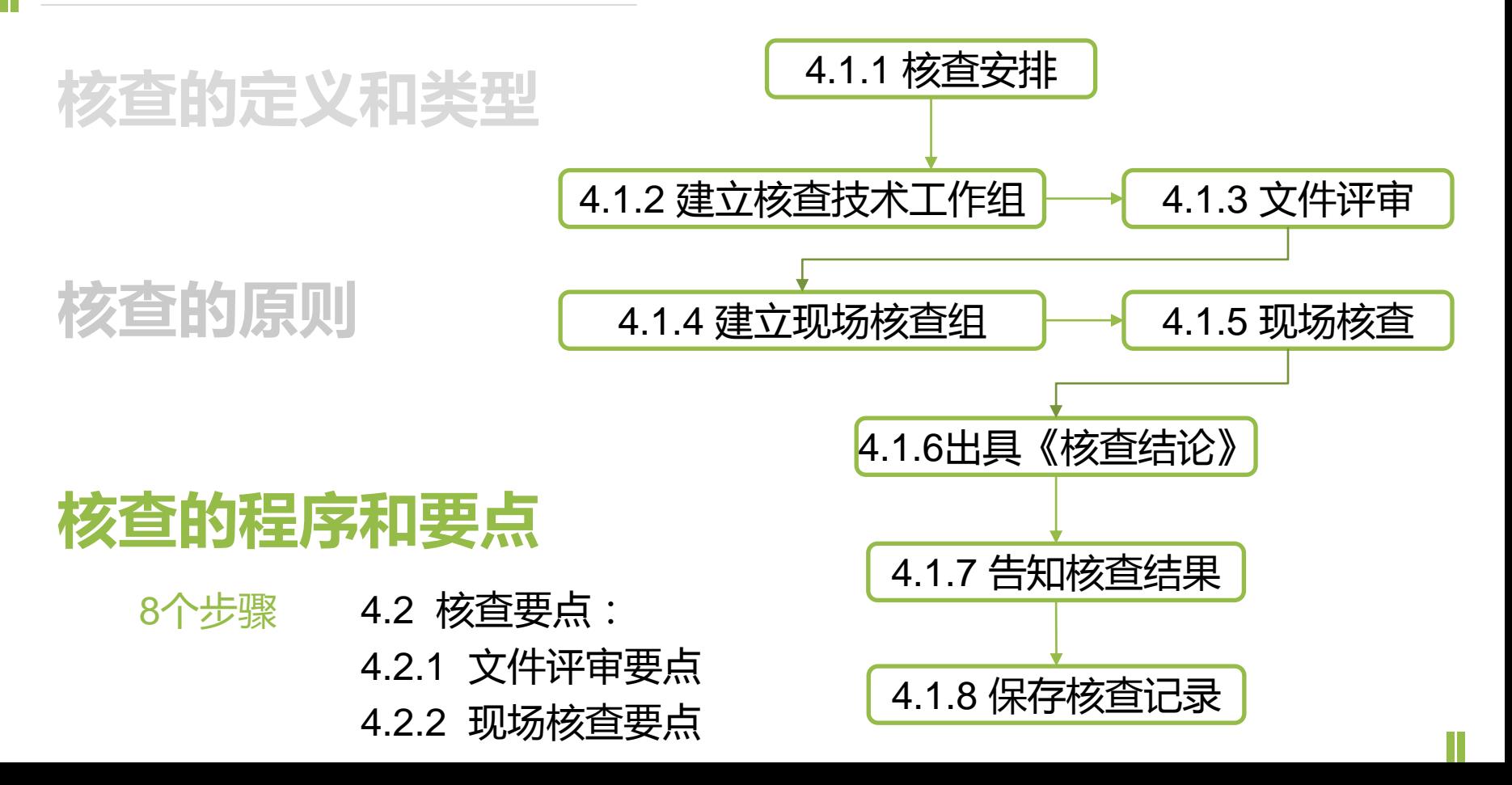

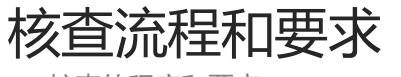

3、核查的程序和要点

### 核查的定义和类型

核查的原则

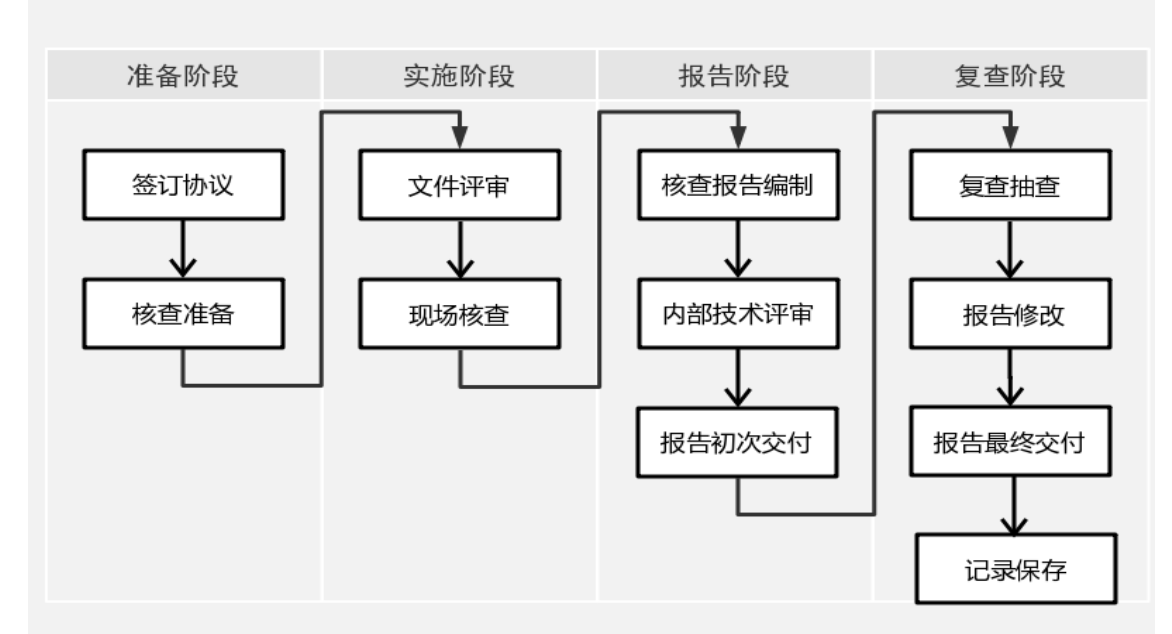

### 核查的程序和要点

# PART THREE

#### 企业如何应对碳排放核查

坚持一个原则,做好四项工作

#### 企业如何应对碳排放核查

1、坚持一个原则,做好四项工作

### 坚持一个原则,做好四项工作

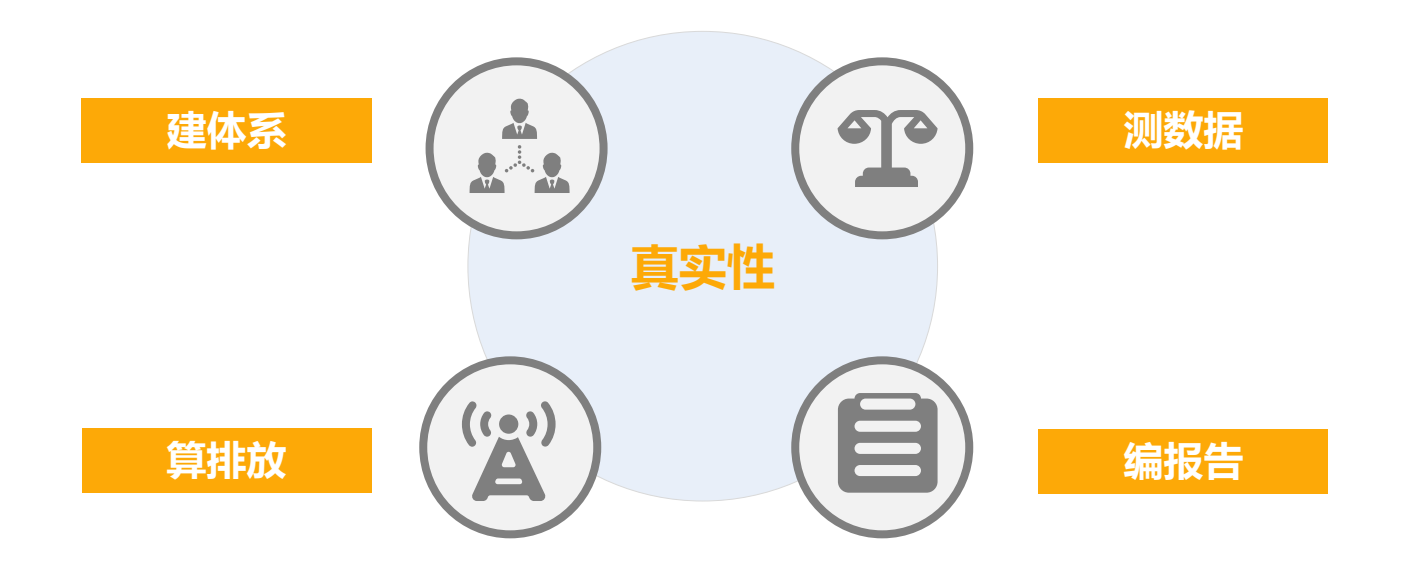

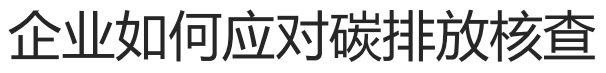

1、坚持一个原则,做好四项工作

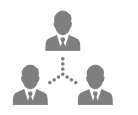

#### 1 明确碳排放管理部门

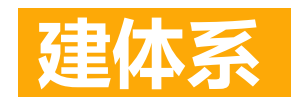

指定专门部门和人员负责活动水平和排放因子数据的记录、收集和整理工作、温报系 统的填报等。最好企业高级管理人员能有人专管此事。

#### 2 建立相关规章制度

规定对数据的监测、收集和获取过程,确保数据质量。

#### 3 加强监测仪器仪表管理

按照相关标准和规定对监测仪器仪表定期校准、检定。

#### 4 加强数据管理

制定针对数据缺失、生产活动变化以及报告方法变更的应对措施;建立文档管理规范, 保存、维护有关二氧化碳核算相关的数据文档和数据记录

#### 企业如何应对碳排放核查

1、坚持一个原则,做好四项工作

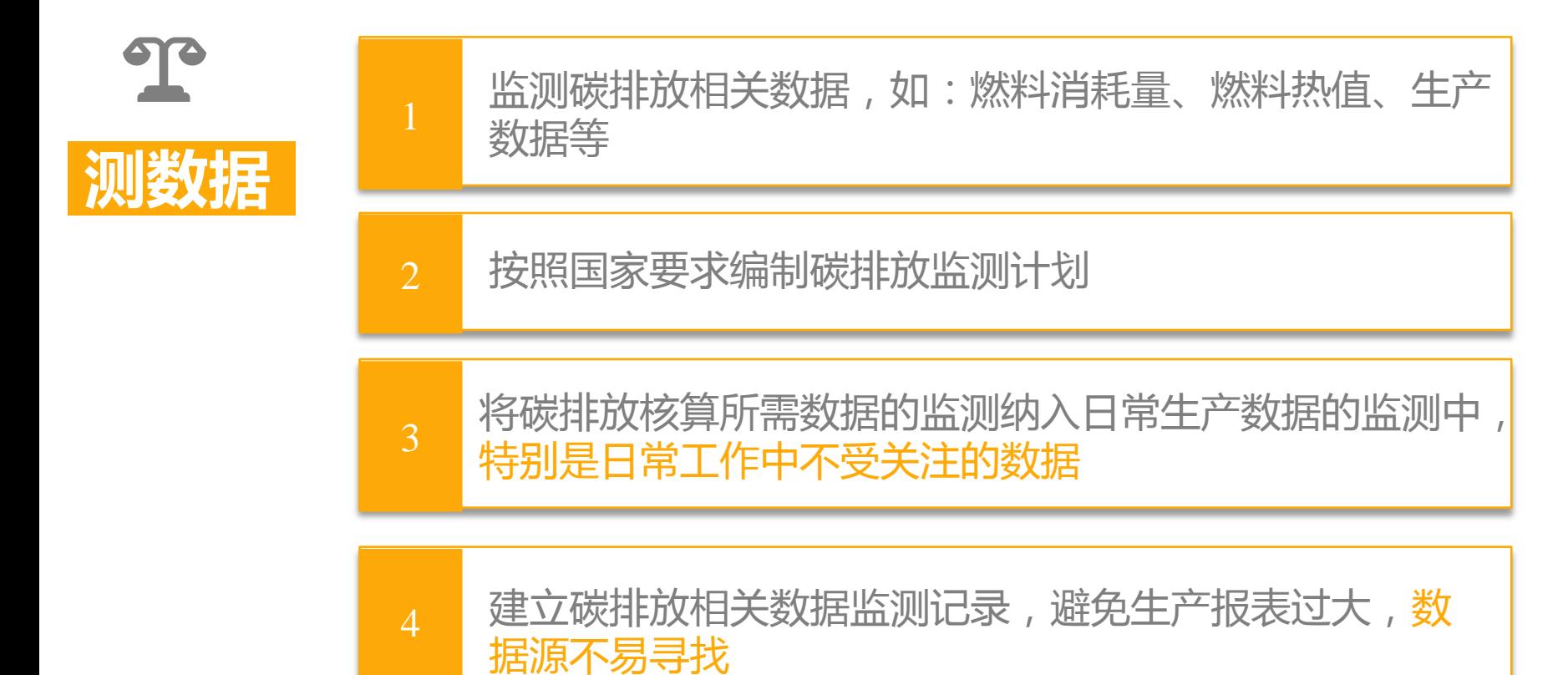

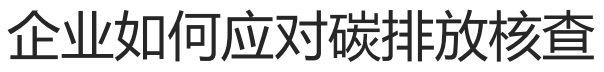

1、坚持一个原则,做好四项工作

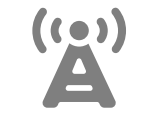

算排放

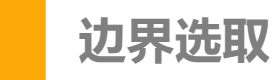

- 排放报告的边界为法人单位
- 补充数据表的边界为设施
- 边界需要与历史核查一致

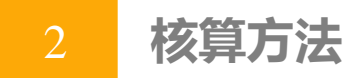

- 根据省主管部门要求采用核算指南
- ▶ 采用符合要求的数据进行核算,特别是需要加权平均的数据,如:燃料热值等

#### 3 每年核算温室气体排放,注意各类数据的交叉核对

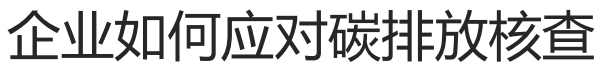

1、坚持一个原则,做好四项工作

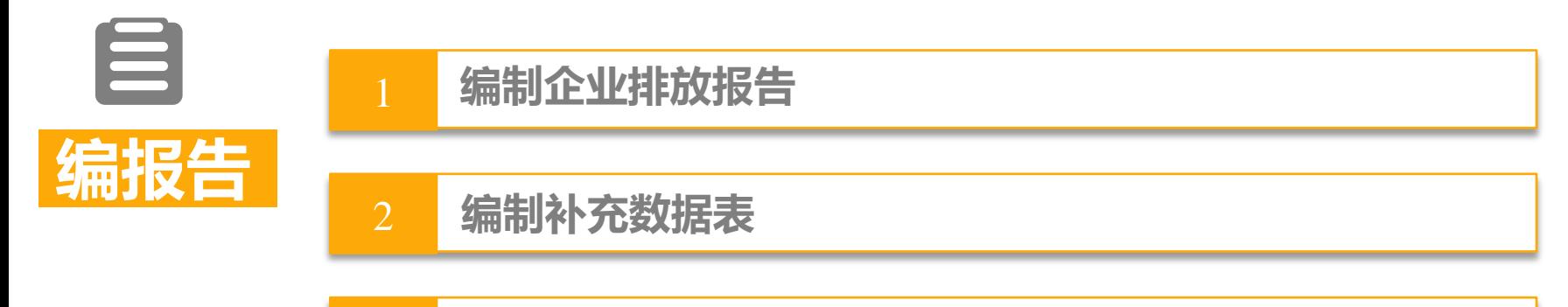

$$
\begin{array}{|c|c|c|}\hline 3 & \hline \hline \hline \hline \end{array}
$$

- 外包、租赁等导致核算边界的变化;
- 排放设施发生变化;
- 与碳排放相关燃料、原料、产品及其他含碳输出物的变化;
- > 为提高数据准确度,采用新的测量仪器和测量方法以及其他提高数据准确度的措施;
- > 排放相关数据产相关数据获取方式的改变;
- > 发现之前采用的监测方法所产生的数据不准确;
- 其他碳交易主管部门明确需要修改的情冴。

#### 企业如何应对碳排放核查

1、坚持一个原则,做好四项工作

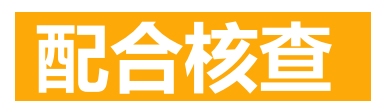

核查机构会通常会主动与企业联络,企业经办人要注意 接听电话查收邮件,如果一直没人联系要主动与主管部 门或机构取得联系

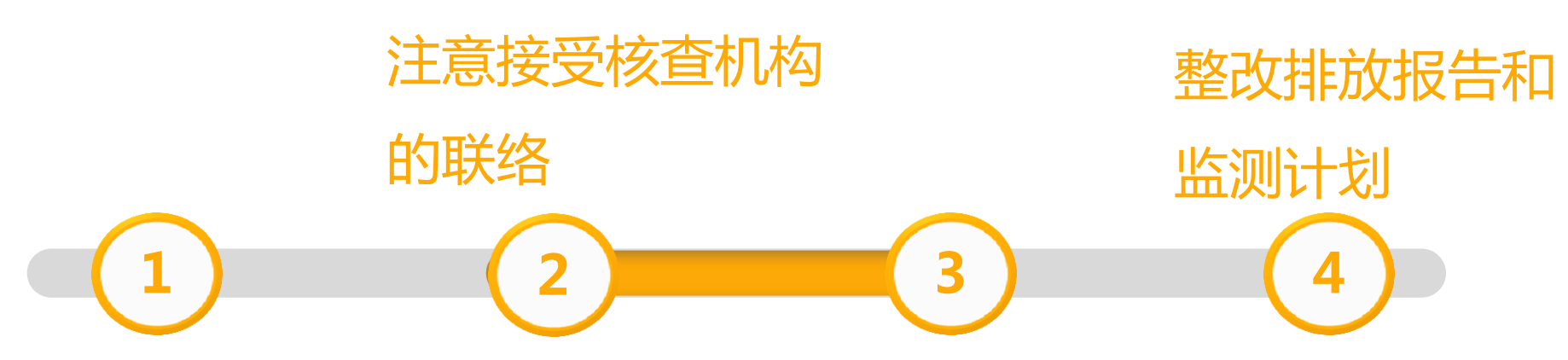

#### 密切关注时间节点

气候变化主管部门会发布碳核查通知,通知中会有每个 阶段的时间节点,如:提交排放报告和监测计划、接受 第三方核查、缴纳配额履约等

准备相关资料\配合进

行现场访问

#### 企业如何应对碳排放核查

1、坚持一个原则,做好四项工作

### 准备核查资料

#### 报送材料

- 排放报告
- 补充数据表
- 监测计划

#### 企业基本情冴

- 法律地位文件
- 企业简介
- 组织结构
- 生产流程
- 生产、财务数 据

#### 能源消费资料

- 能源消费台帐
- 能源购买凭证
- 化验分析记弽
- 各类发票

#### 设施设备

- 设施台账(排 放设备)
- 计量设备台帐、 校验记录

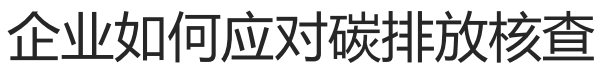

1、坚持一个原则,做好四项工作

## 配合核查组进行现场访问

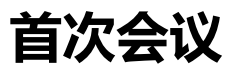

▶参会人员包括核查组全体成员、受核查单位负责人、以及生产、财务、统计、化验等部门成员; > 主要为核查组与企业人员建立联系和沟通渠道, 交流核查相关事宜, 企业领导安排各部门配合 工作

#### 信息收集与验证

▶ 核查组根据受核查方填报的碳排放信息及数据,通过面谈、查阅文件和记录、现场观察等方式, 验证受核查方提交的排放报告和监测计划中体现的数据是否与实际相符

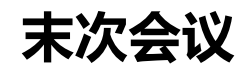

末次会主要为介绍现场核查过程、宣布初步的核查结果、提出改进建议

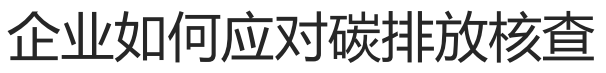

1、坚持一个原则,做好四项工作

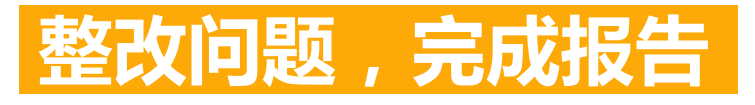

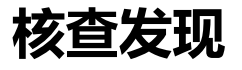

 文件评审和现场访问结束后,核查组会根据过程中收集到的资料信息对排放报告和监测计划进 行审查,并对不实和错误的内容提出核查发现

#### 企业整改

> 企业应对核查组提出的问题进行整改,并发现问题的根源,修改排放报告和监测计划的同时还 应对碳排放核算和报告体系进行整改,以杜绝类似问题的再次发生

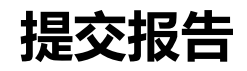

在整改内容得到核查组的讣可后,企业应修改幵在系统提交终版排放报告和监测计划

# PART FOUR

#### 企业系统填报流程

系统登录与注册、报送、常见问题

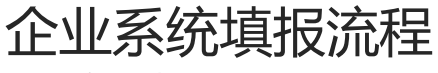

1、系统登录与注册

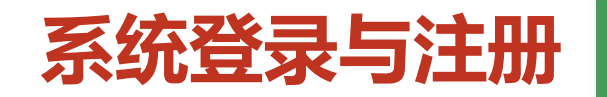

#### 1、通过电子政务平台登弽

2、或者输入网址: http://permit.mee. gov.cn

3、或者百度:全国排污许可证管 理信息平台

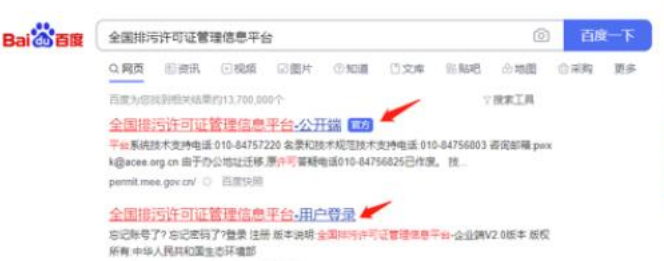

permit mee gov cn/cas/lo ... () 百度特别

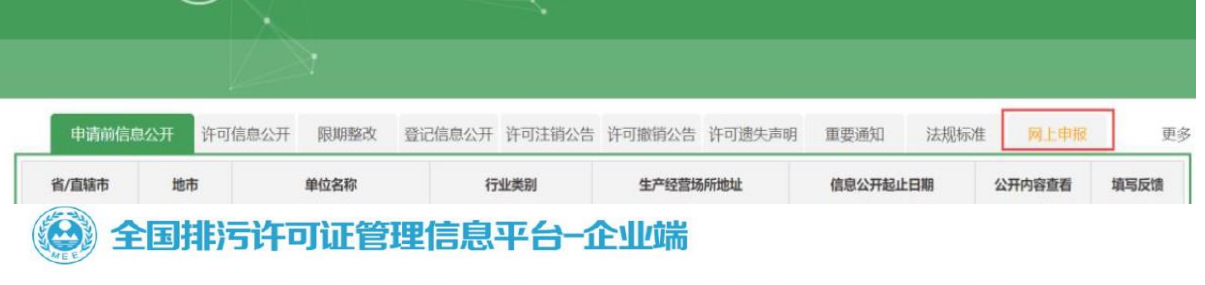

全国排污许可证管理信息平台 公开端

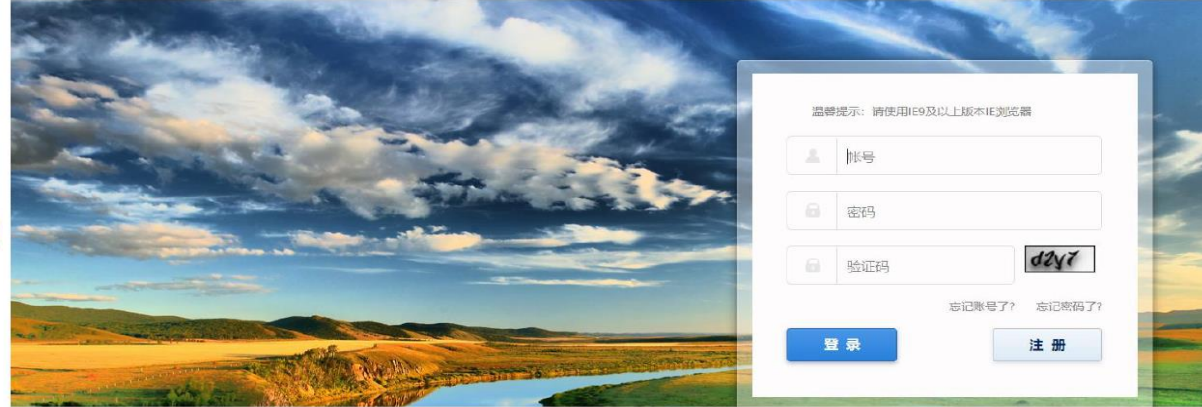

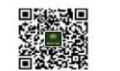

版本说明: 全国排污许可证管理信息平台-企业端V2.0版本 版权所有: 中华人民共和国生态环境部

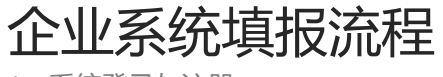

1、系统登录与注册

### 系统登录与注册

#### 单点登录

通过单点登录,实现统一认证。企 业输入一次用户名和密码即可访问 各业务系统。

#### 无需重复填报信息

排污许可平台与碳排放报告平台数 据共享,无需反复填写基本信息

#### 全国排污许可证管理信息平台-企业端 **FERSA ALL** ■改正规定消息 |许可证执行记录 哲无数据 典行  $e^{-\theta}$  $2^{\frac{1}{2}}$ 执行报告 台账记录 监测记录 改正规定 碳排放情况 **A** 碳排放报送

#### 企业在同一个门户登录、办理所有的环保业务,查看办理进度,避免重复填报,让数据 "多跑路",企业"少跑路

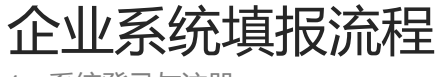

1、系统登录与注册

### 系统登录与注册

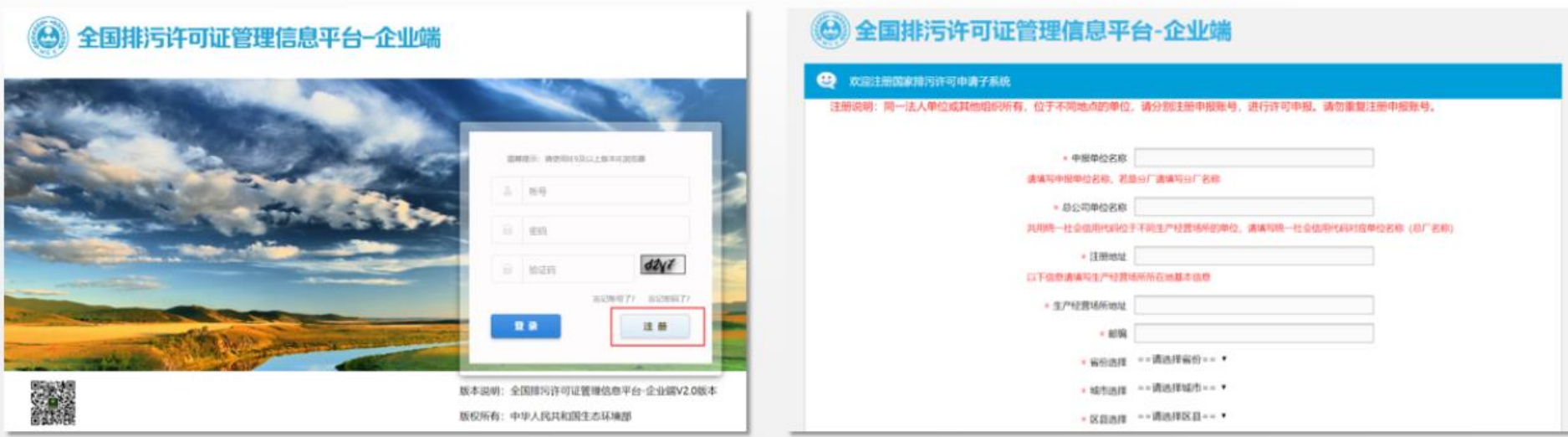

对于尚未取得排污许可证,且没有全国排污许可证管理信息平台的登录账号,可在登录页点击注册,填写企业 的相关信息完成**注册**,注册后可登录系统进行填报。

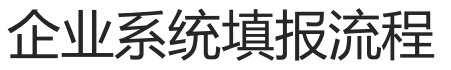

### 数据质量控制计划

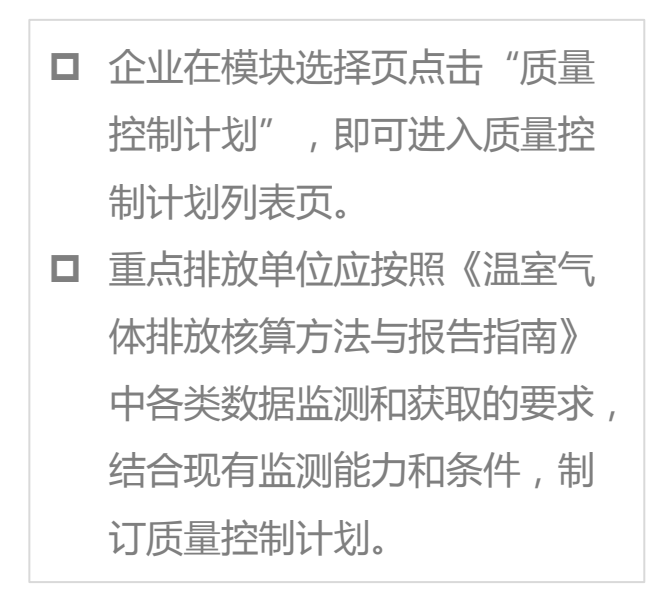

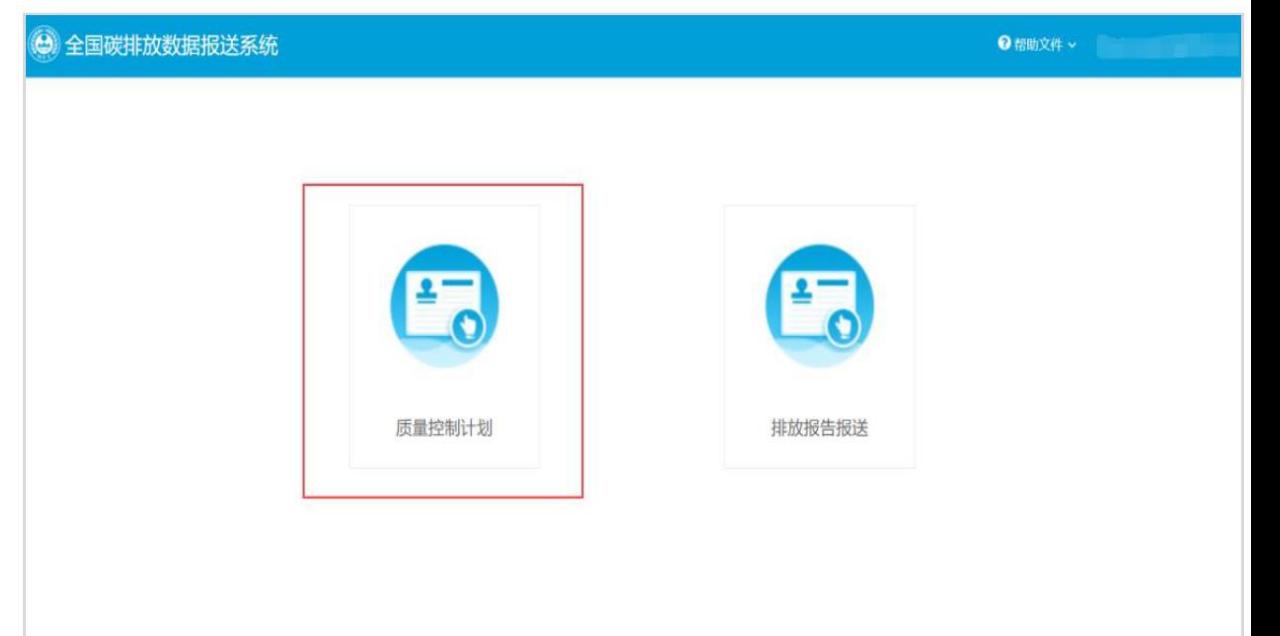

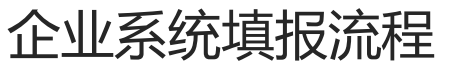

### 数据质量控制计划

□ 首次制定质量控制计划时, 企 业可点击"创建/修订"按钮, 创建质量控制计划,并可点击 "编辑"进入质量控制计划填 报页面。

□ 列表显示企业历次质量控制计 划和修订的所有版本内容。

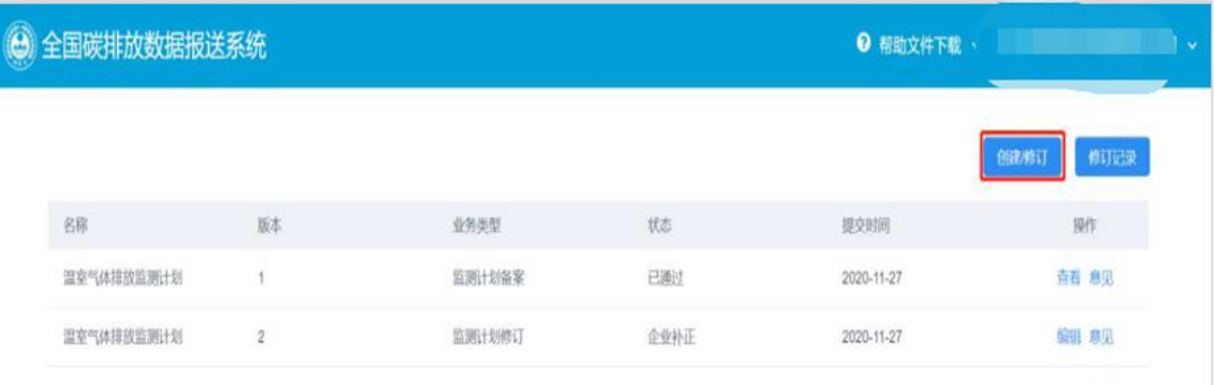

 $\begin{array}{|c|c|c|}\hline c&1\\ \hline \end{array}$ 

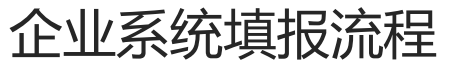

### 数据质量控制计划**-**企业基本情况

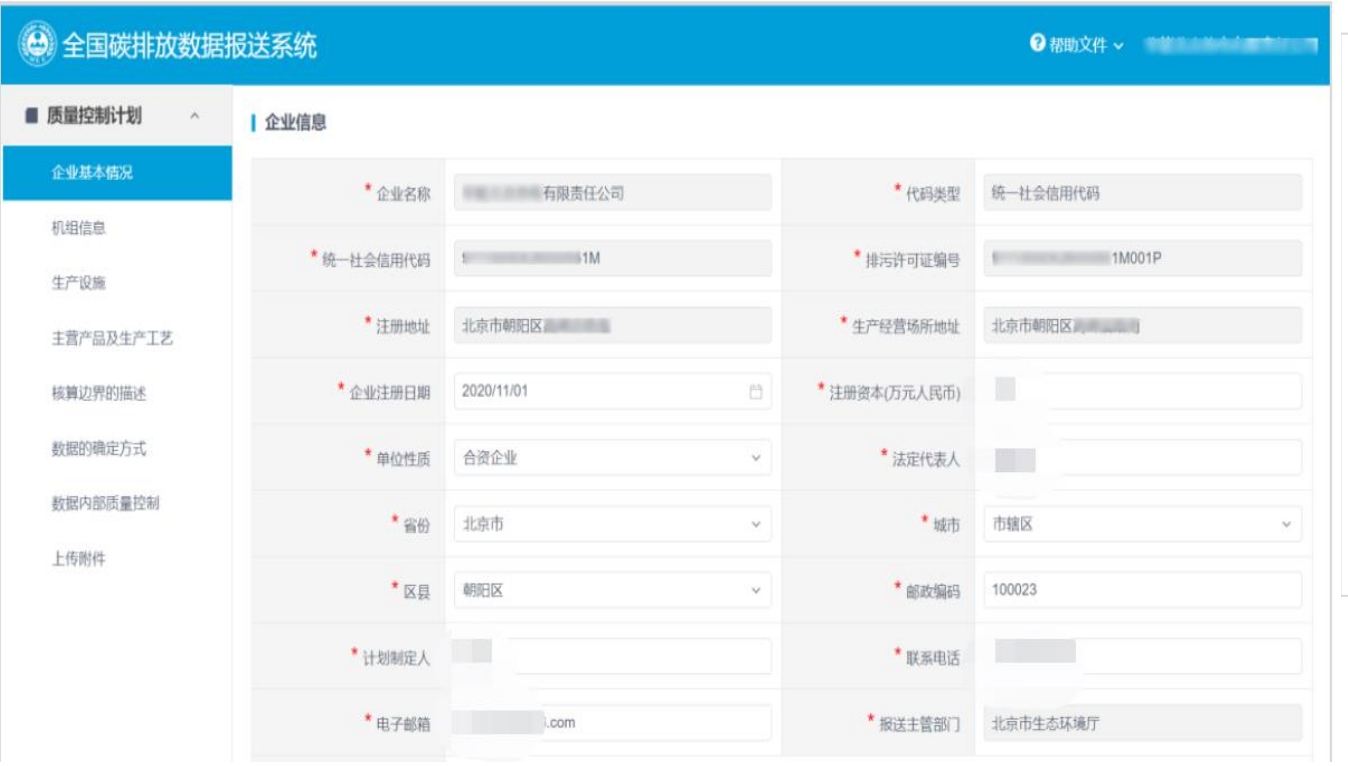

口 企业基本信息默认由全国排 污许可证管理信息平台中的 信息带入,企**业名称、代码** 类型、统一社会信用代码、 排污许可证编号、注册地址、 生产经营场所地址不可修改。 其余字段均可修改。 □ 所有字段内容均为必填项。

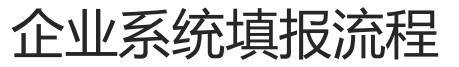

### 数据质量控制计划**-**企业基本情况

附录 D 数据质量控制计划要求

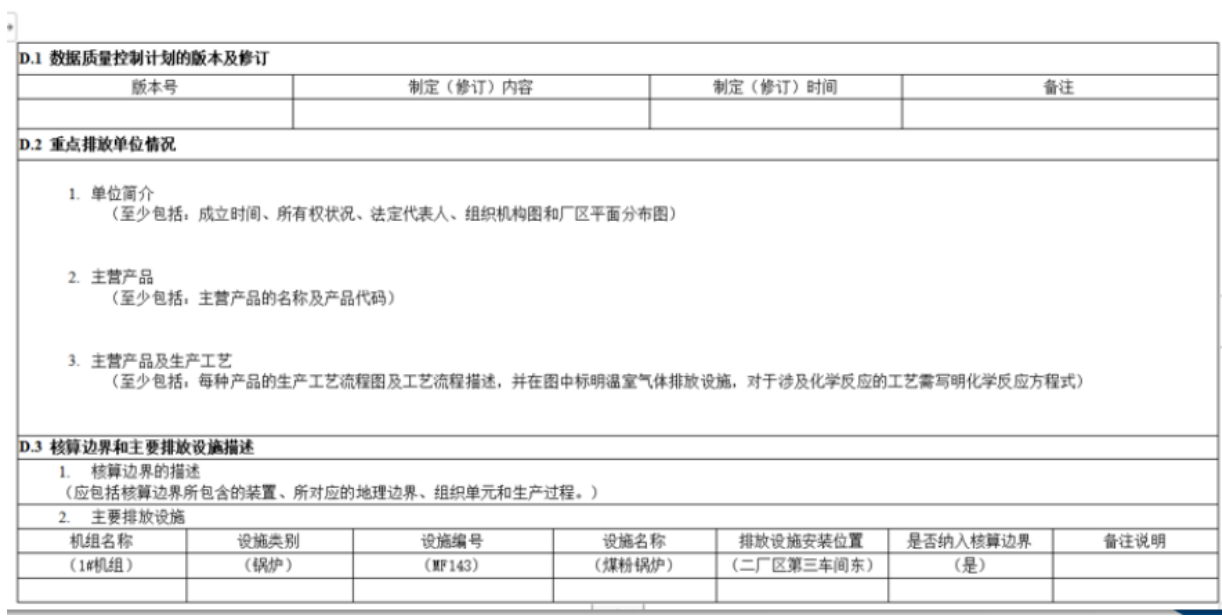

#### □ 企业基本信息可适当参考原 来监测计划填写。

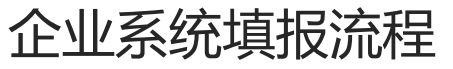

### 数据质量控制计划**-**机组信息

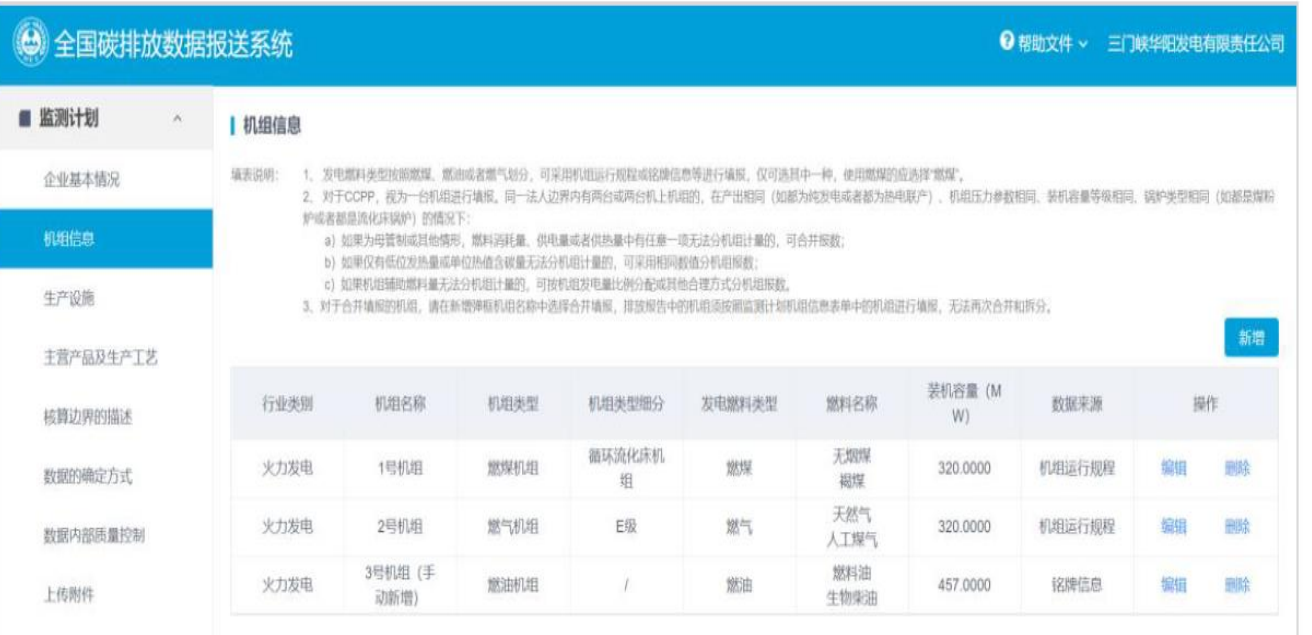

□ 机组信息页面需要企业填报 发电机组的相关信息,包括 机组名称、发电燃料类型、 装机容量等。 口 初次填写, 机组名称、装机

容量等列表数据默认从全国

排污许可证管理信息平台中

的信息带入。

保存下一步

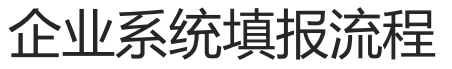

### 数据质量控制计划**-**机组信息

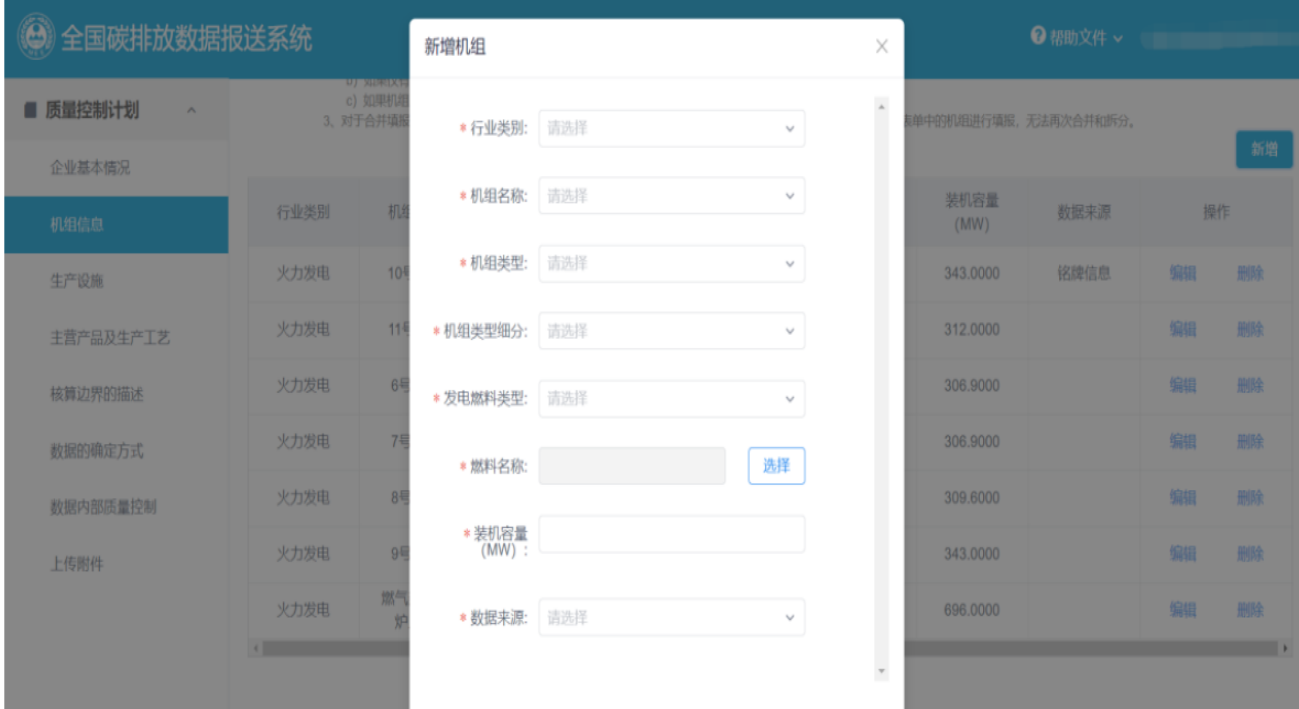

取消

确定

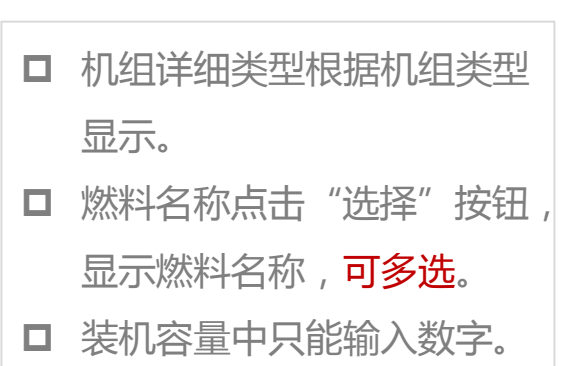

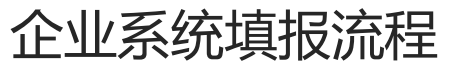

### 数据质量控制计划**-**机组信息

新增机组  $\times$ 火力发电 \*行业类别 合并填报 \* 机组名称 合并填报的  $6 = 5$ 机组  $\times$ 9号机组 9号机组 9号机组机组类 6号机组 \* 9号机组机组类 请选择 \* 9号机组发电燃 请选择  $\checkmark$ 请选择 \*6号机组机组类 计 2009年  $c = \pm n \sqrt{2} + n \sqrt{2}$ 取消 确定

- 口 合并填报:同一法人边界内有两台或两台以上机组的,在产出相 同(都为纯发电或者都为热电联产)、机组压力参数相同、装机 容量等级相同、锅炉类型相同(如都是煤粉炉或者都是流化床锅 炉)、汽轮机排汽冷却方式相同(都是水冷或空冷)等情况下: a) 如果为母管制或其他情形,燃料消耗量、供电量或者供热量中有 任意一项无法分机组计量的,可合并填报;
- **b)** 如果仅有低位发热量或单位热值含碳量无法分机组计量的,可采 用相同数值分机组填报;
- c) 如果机组**辅助燃料量**无法分机组计量的,可按机组发电量比例分 配或其他合理方式分机组填报。

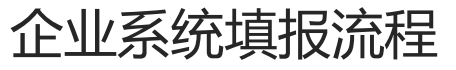

### 数据质量控制计划**-**机组信息

新增机组  $\times$ 火力发电 \*行业类别 合并填报 \* 机组名称 9号机组 × 合并填报的  $6 = \sqrt{4}$  机组  $\times$ 9号机组 ● 9号机组机组类 6号机组 \* 9号机组机组类<br>谷理 请选择  $\checkmark$ \* 9号机组发电燃<br>坐类料 请选择  $\checkmark$ 请选择 \*6号机组机组类  $\checkmark$  $\overline{\phantom{a}}$  $\pm$  $\alpha$  of the department of  $\alpha$  $\sim$ 确定 取消

口 机组类型 燃煤机组+燃气机组 显示:燃气机组 燃煤机组+燃煤机组 显示:燃煤机组 燃气机组+燃气机组 显示:燃气机组 燃煤机组+燃油或IGCC或其他 显示:燃煤机组 燃气机组+燃油或IGCC或其他 显示:燃气机组 燃油或IGCC或其他+燃油或IGCC或其他 显示:其他 □ 燃煤机组类型细分 常规燃煤机组+非常规燃煤机组 显示:常规燃煤机组 常规燃煤机组+常规燃煤机组 显示:常规燃煤机组 非常规燃煤机组+非常规燃煤机组 显示:非常规燃煤机组 若为燃气机组,机组类型细分显示:/ 装机容量显示合并填报的几个机组中的**最大装机容**量。

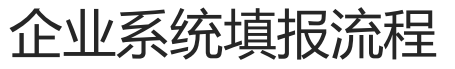

#### 数据质量控制计划**-**生产设施

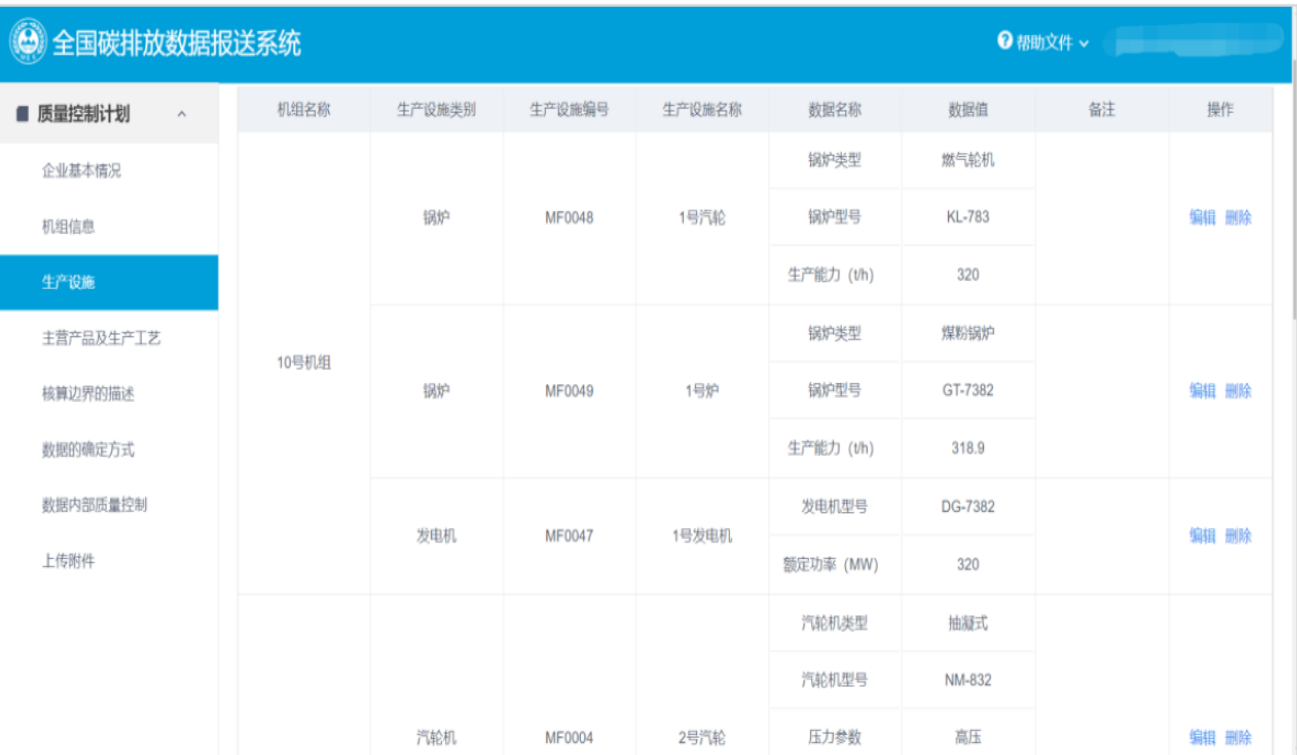

口 生产设施页面需要企业填报 机组设施类型及具体的参数 信息。设施类型包括**锅炉**、 汽轮机、发电机和其他四类

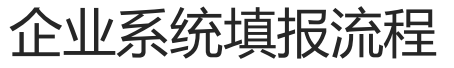

### 数据质量控制计划**-**主营产品及生产工艺

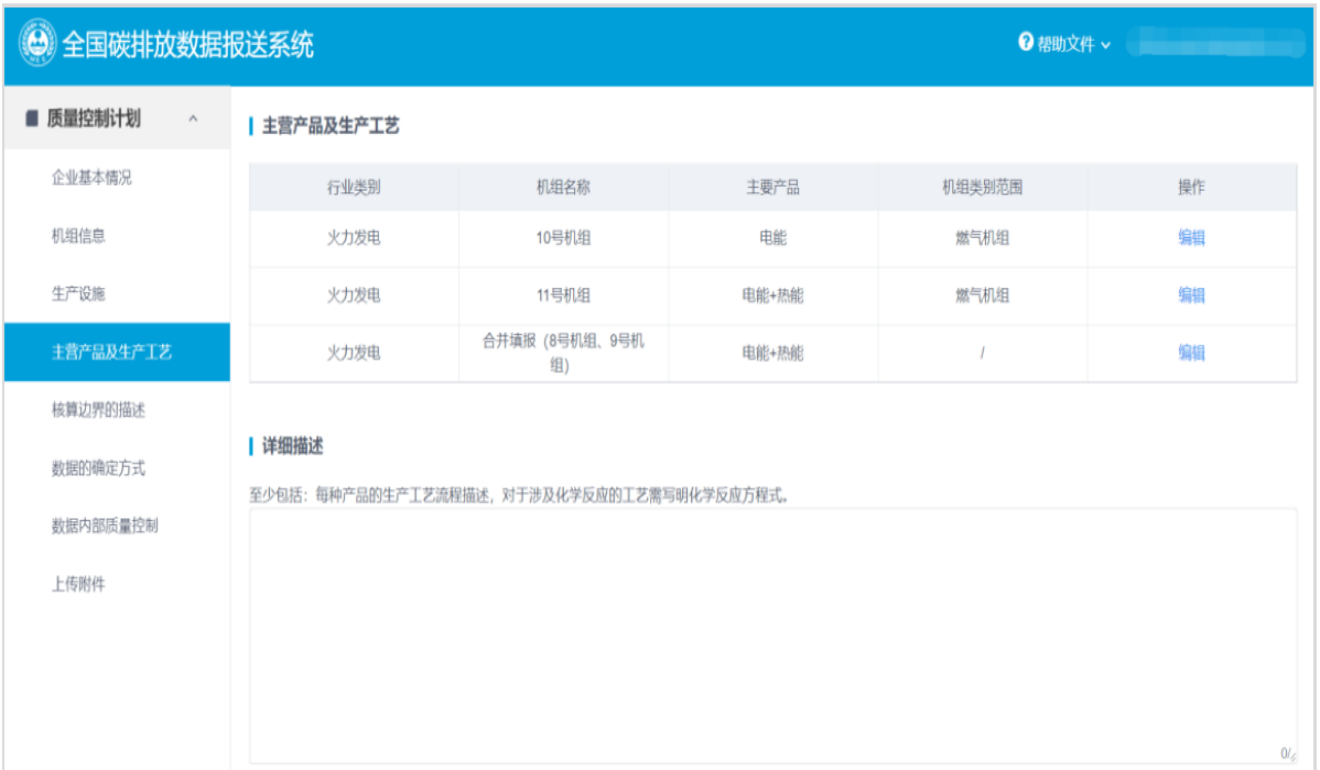

- □ 主营产品及生产工艺表需要 企业填报每个机组对应的主 要产品及机组分类。
- □ 需要对每种产品的生产工艺 流程进行描述。

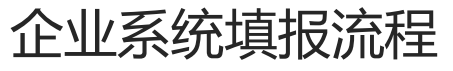

### 数据质量控制计划**-**核算边界的描述

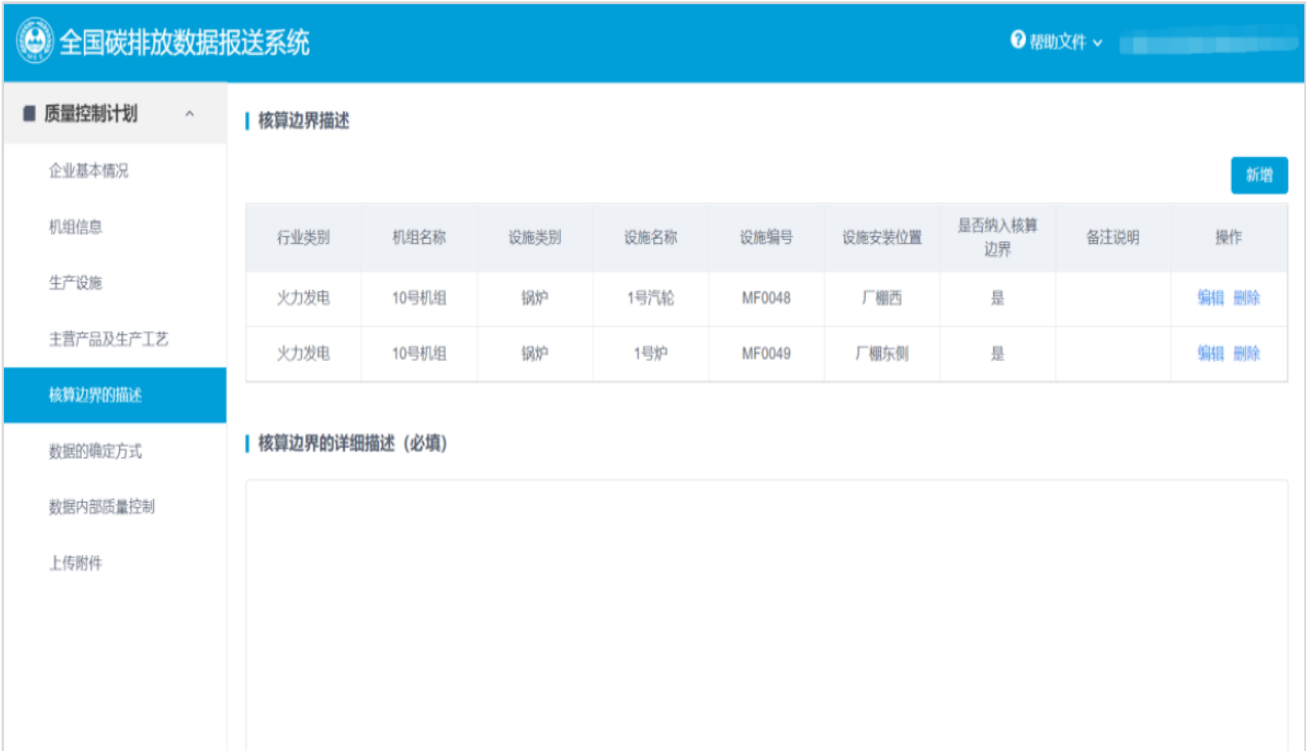

□ 核算边界的描述需要用户填 报排放设施的基本情况,并 选择是否纳入核算边界,同 时用户需要在详细描述中对 于核算边界的具体情况进行 填报。 □ 其中核算边界的详细描述为

必填项。

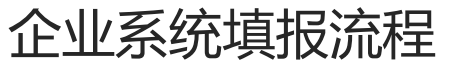

### 数据质量控制计划**-**数据的确定方式

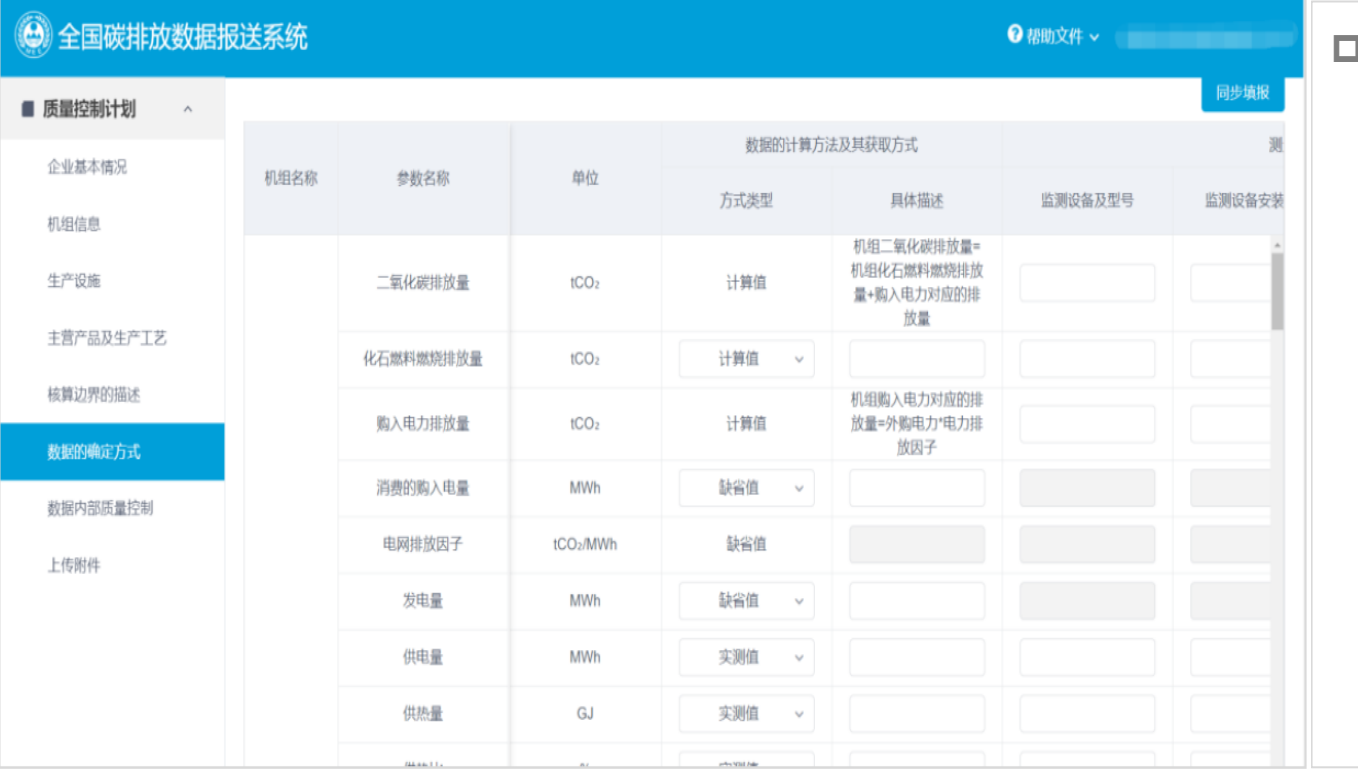

 重点排放单位所有活劢数据 和排放因子计算方法、数据 获取方式、相关监测测量设 备信息(如测量设备的型号、 位置、监测频次、精度和校 准频次等)、数据缺失处理、 **数据记录及管理信息**等内容 进行制定质量控制计划,监 测设备精度及设备校准频次 要求应符合相应计量器具配 备要求。

 $\overline{\phantom{a}}$ 

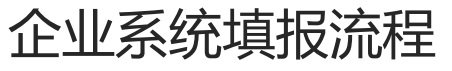

### 数据质量控制计划**-**数据的确定方式

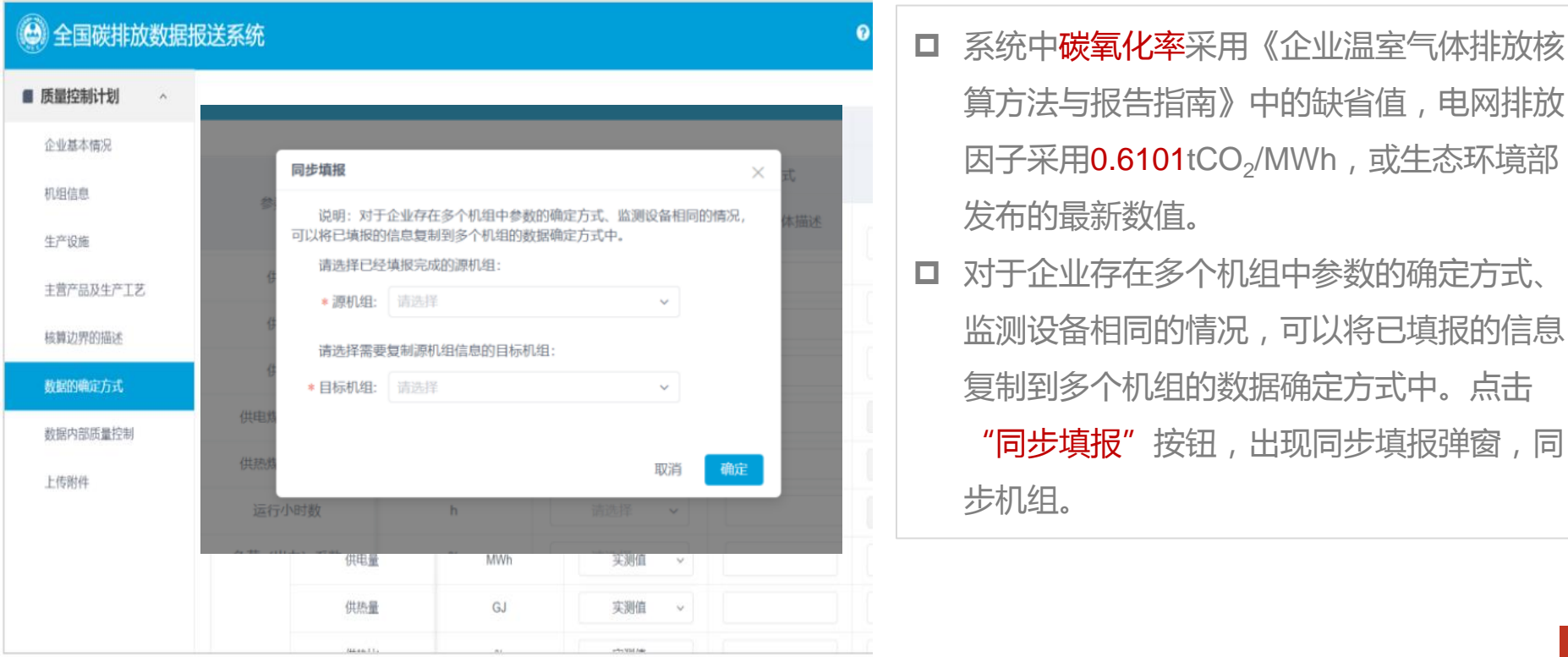

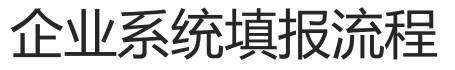

### 数据质量控制计划**-**数据内部质量控制

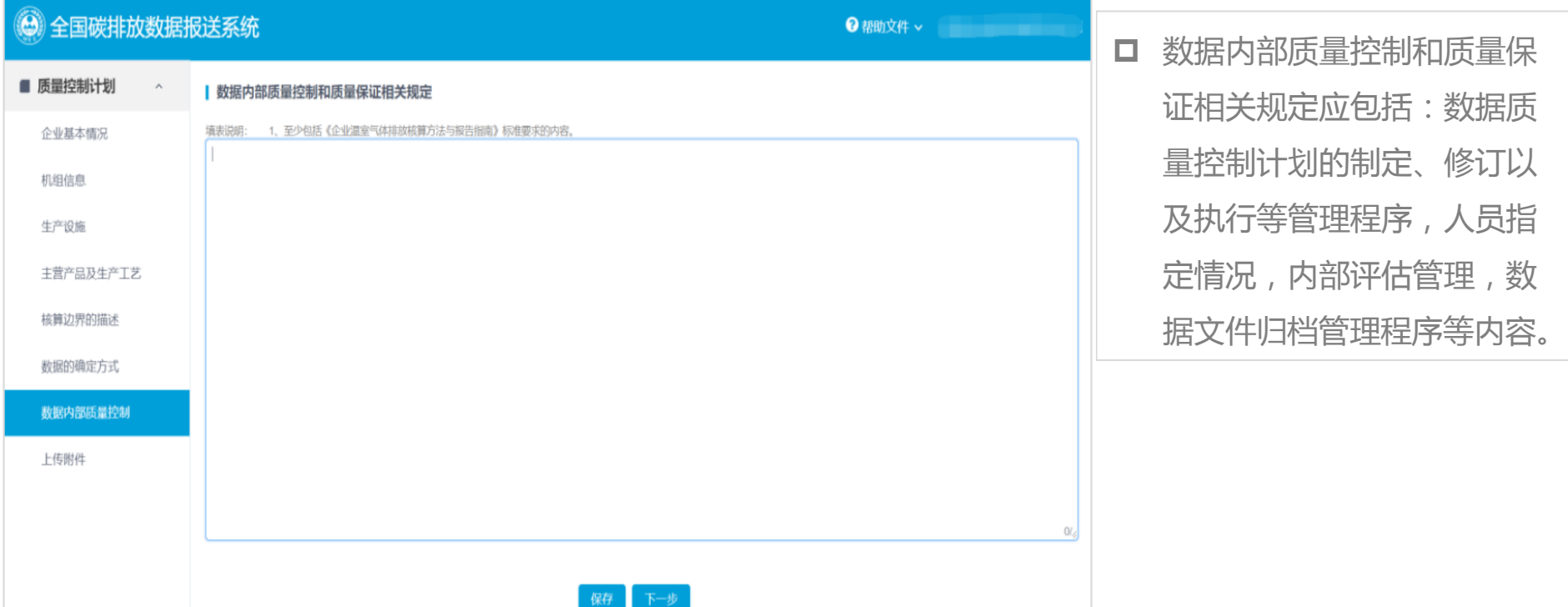

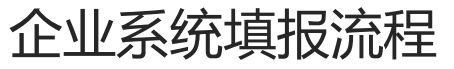

### 数据质量控制计划**-**上传附件

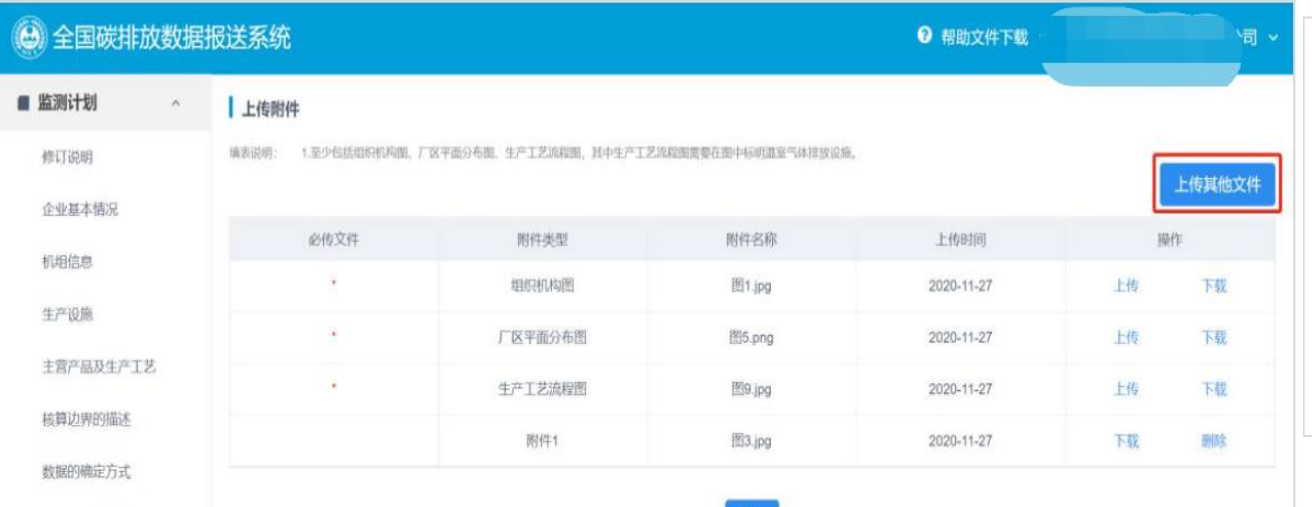

□ 组织机构图、厂区平面分布 图、生产工艺流程图等附件 材料为必传项,若存在其他 需要上传的附件,点击右上 角"上传其他文件"按钮, 支持上传其他附件。

上传附件

数据内部质量控制

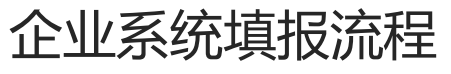

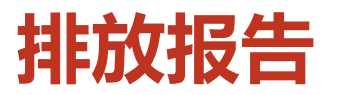

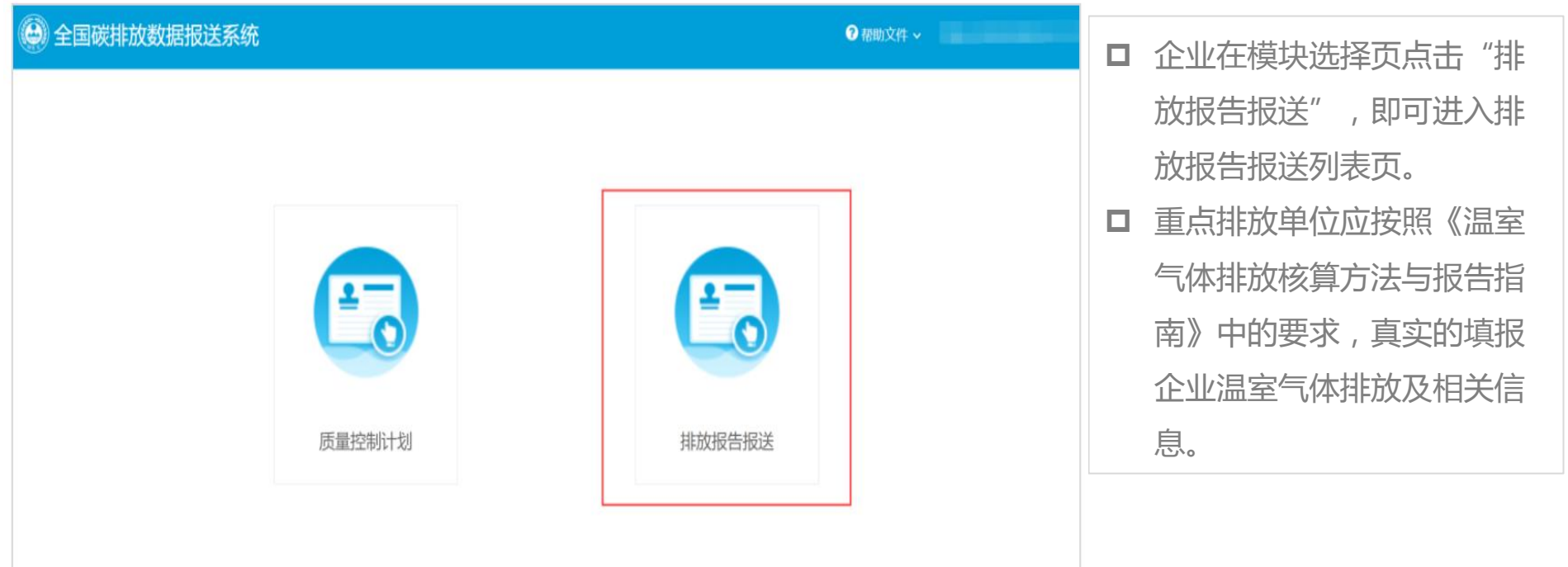

Τ

企业系统填报流程

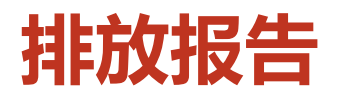

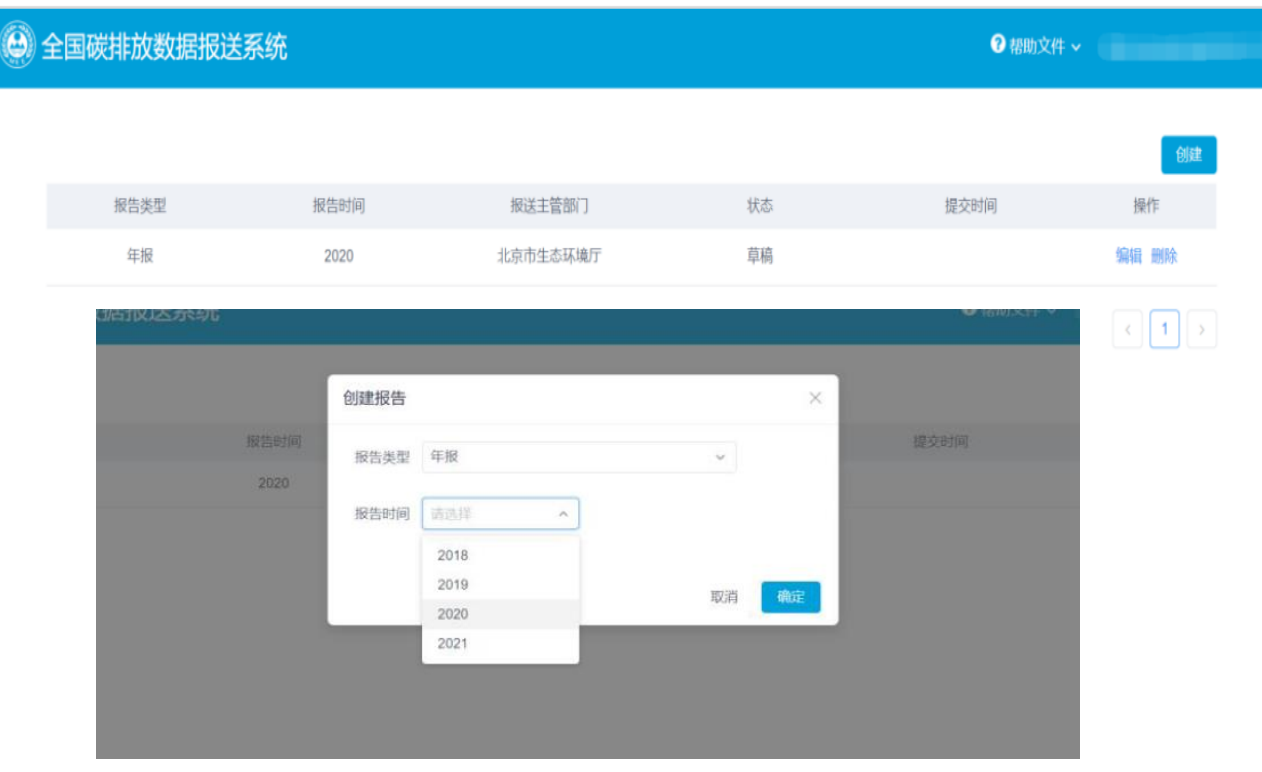

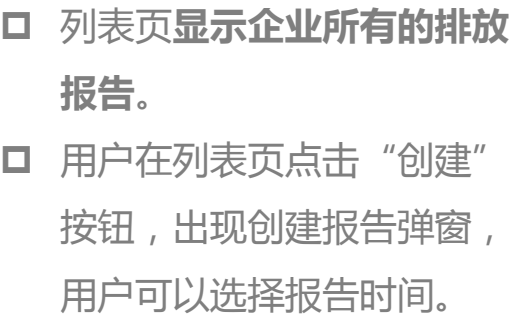

П

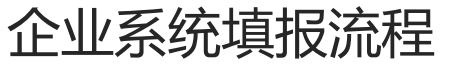

### 排放报告**-**基本信息

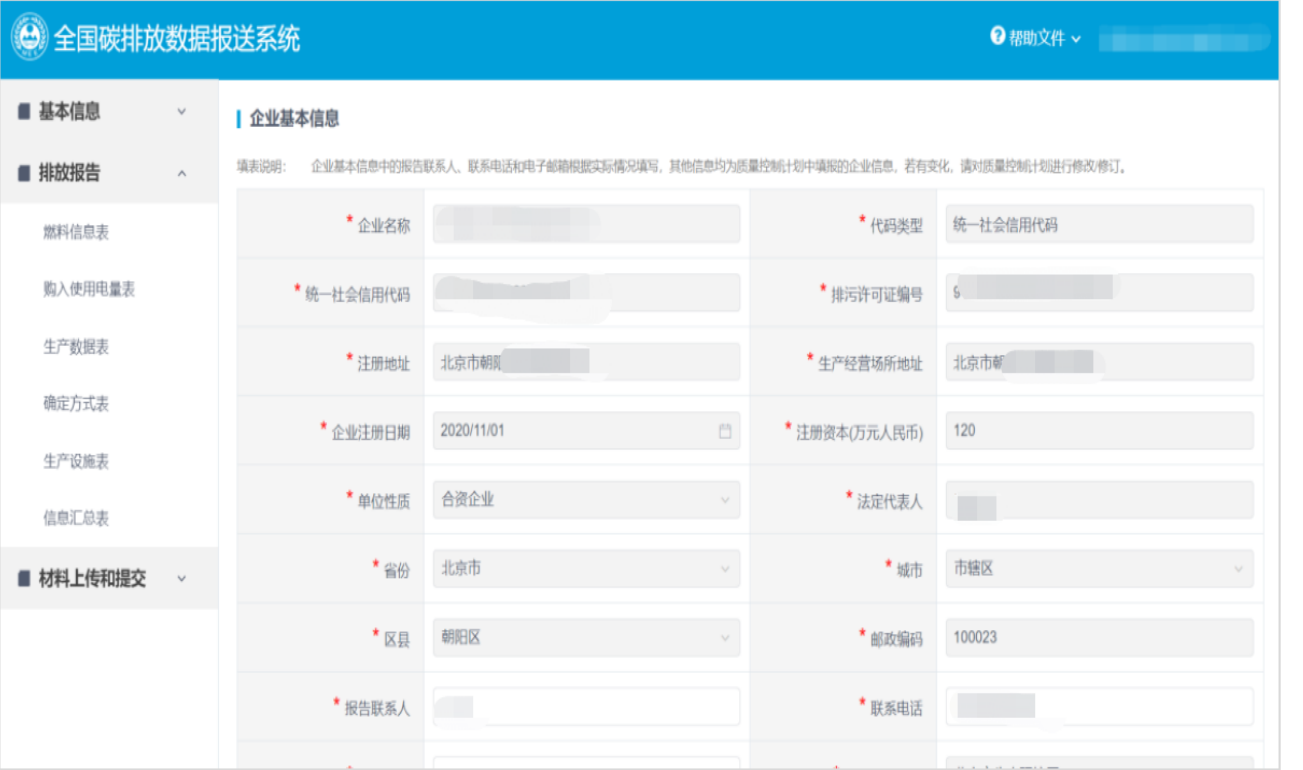

□ 用户需要填写排放报告的企 业基本信息、燃料信息表、 购入使用电量表、生产数据 表、确定方式表、生产设施 表、信息汇总表、附件材料 上传、提交确认。 口 企业基本信息由质量控制计 划中的信息带入,填报联系 人、联系电话、电子邮箱可 修改,其他数据不可修改。

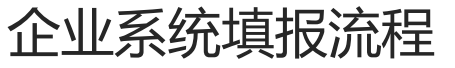

### 排放报告**-**燃料信息表

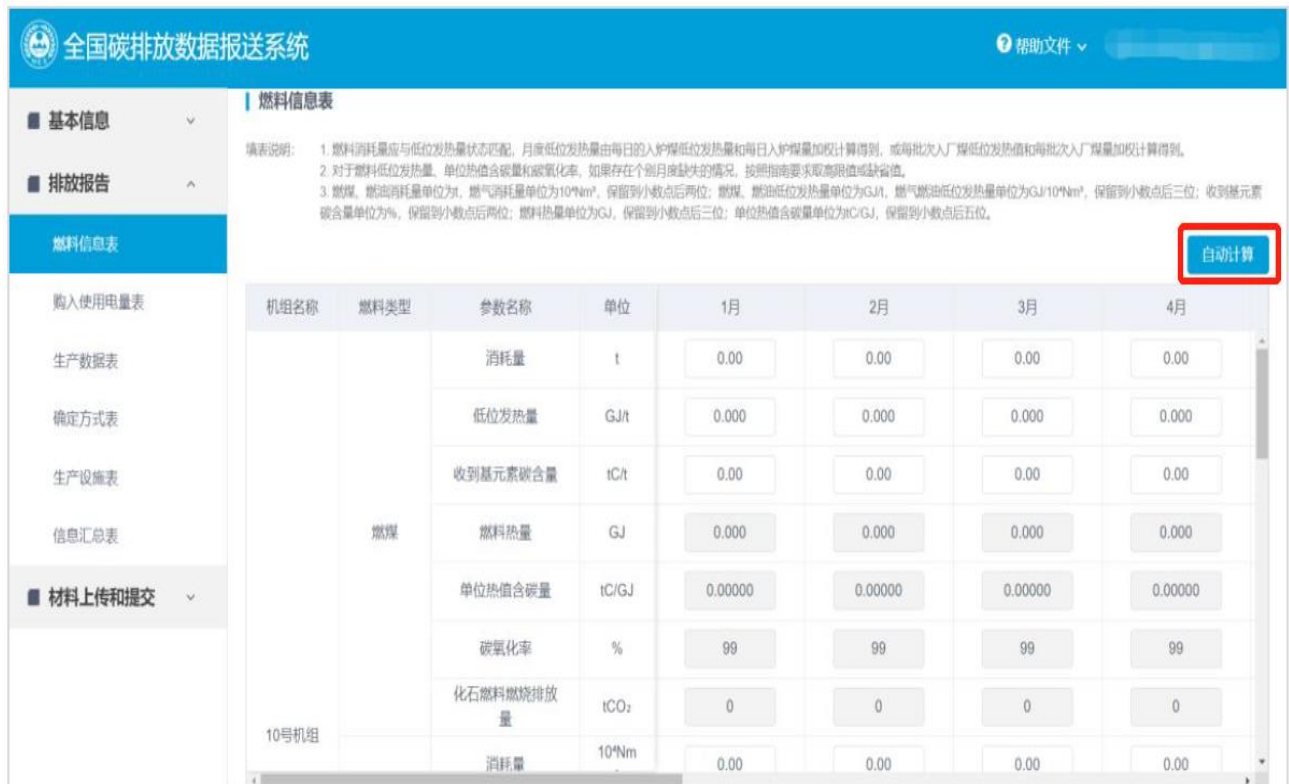

口 燃料信息表中需要企业按月填 报不同燃料的XXX, 灰色表格 处的数值可由系统进行自劢计 算,碳氧化率的值由系统直接 带入《温室气体排放核算方法 不报告指南》中的缺省值。 □ 首次自动计算-计算出的数值企 业仍可进行修改;但若再次点 击自动计算功能,系统默认会 重新覆盖,请谨慎使用。 □ 燃料低位发热量注意对应状态。

■ 入炉优先、频次优先(每日)

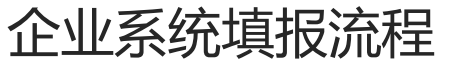

### 排放报告**-**燃料信息表

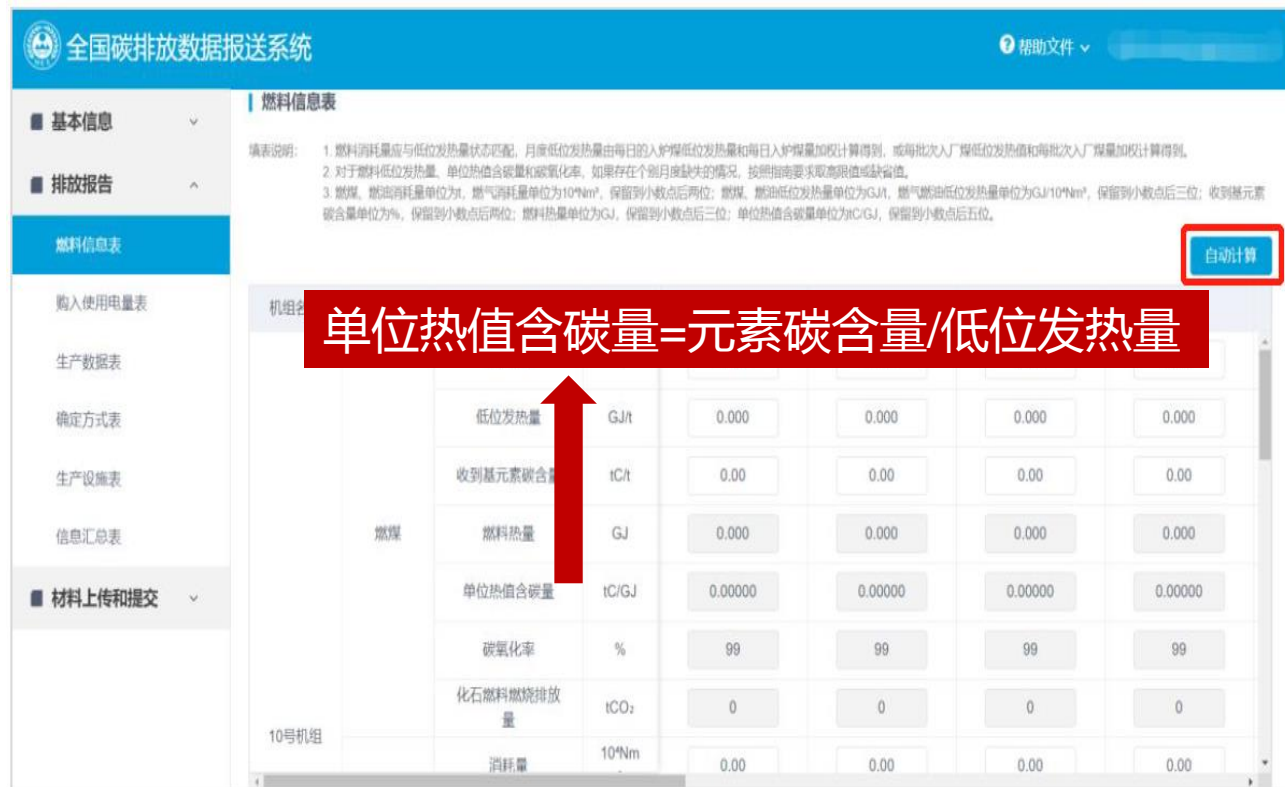

口 燃料信息表中需要企业按月填 报不同燃料的XXX, 灰色表格 处的数值可由系统进行自劢计 算,碳氧化率的值由系统直接 带入《温室气体排放核算方法 不报告指南》中的缺省值。 □ 首次自动计算-计算出的数值企 业仍可进行修改;但若再次点 击自动计算功能,系统默认会 重新覆盖,请谨慎使用。 □ 燃料低位发热量注意对应状态。

■ 入炉优先、频次优先(每日)

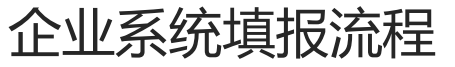

#### 排放报告**-**购入使用电量表

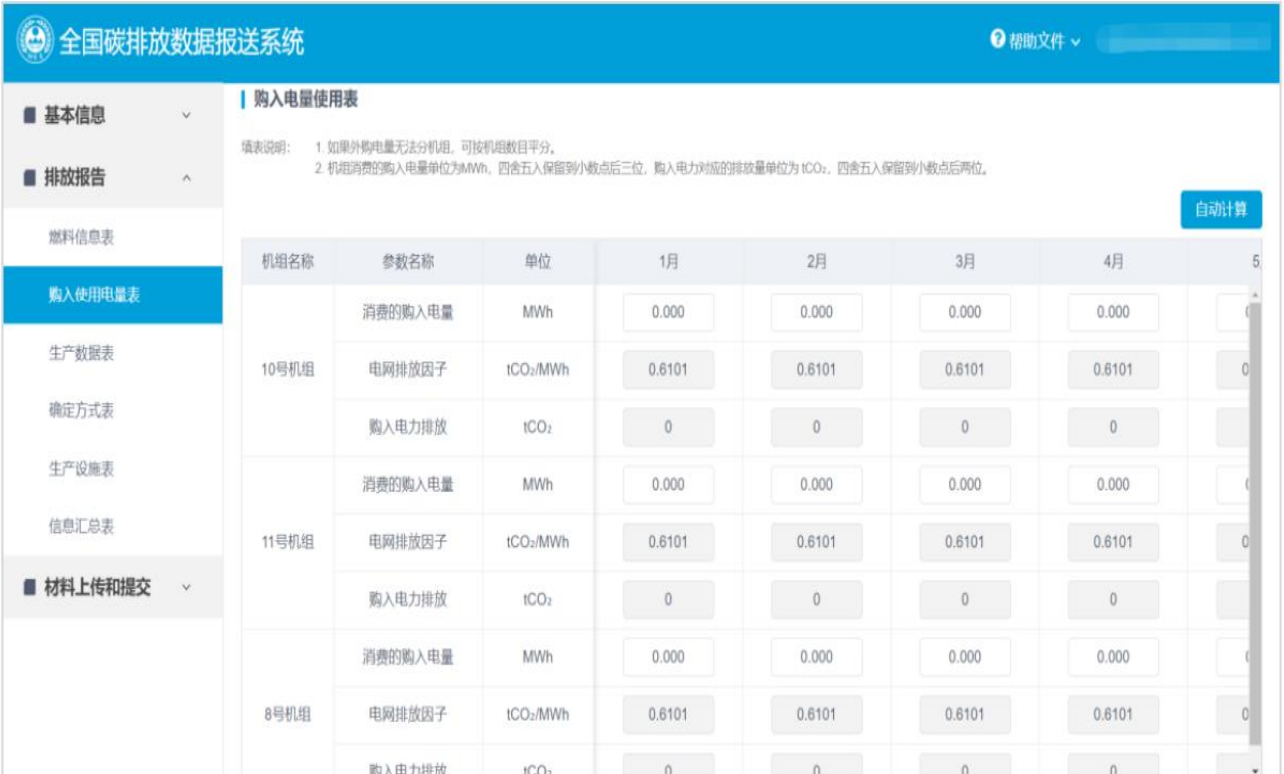

□ 购入使用电量表需要企业按月 填报不同机组的消费购入电量 和排放因子,其中购入电力排 放由系统自劢计算。 口 如果外购电量无法分机组,可 按机组数目平分。

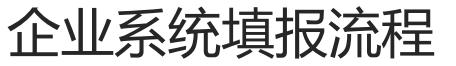

### 排放报告**-**生产数据表

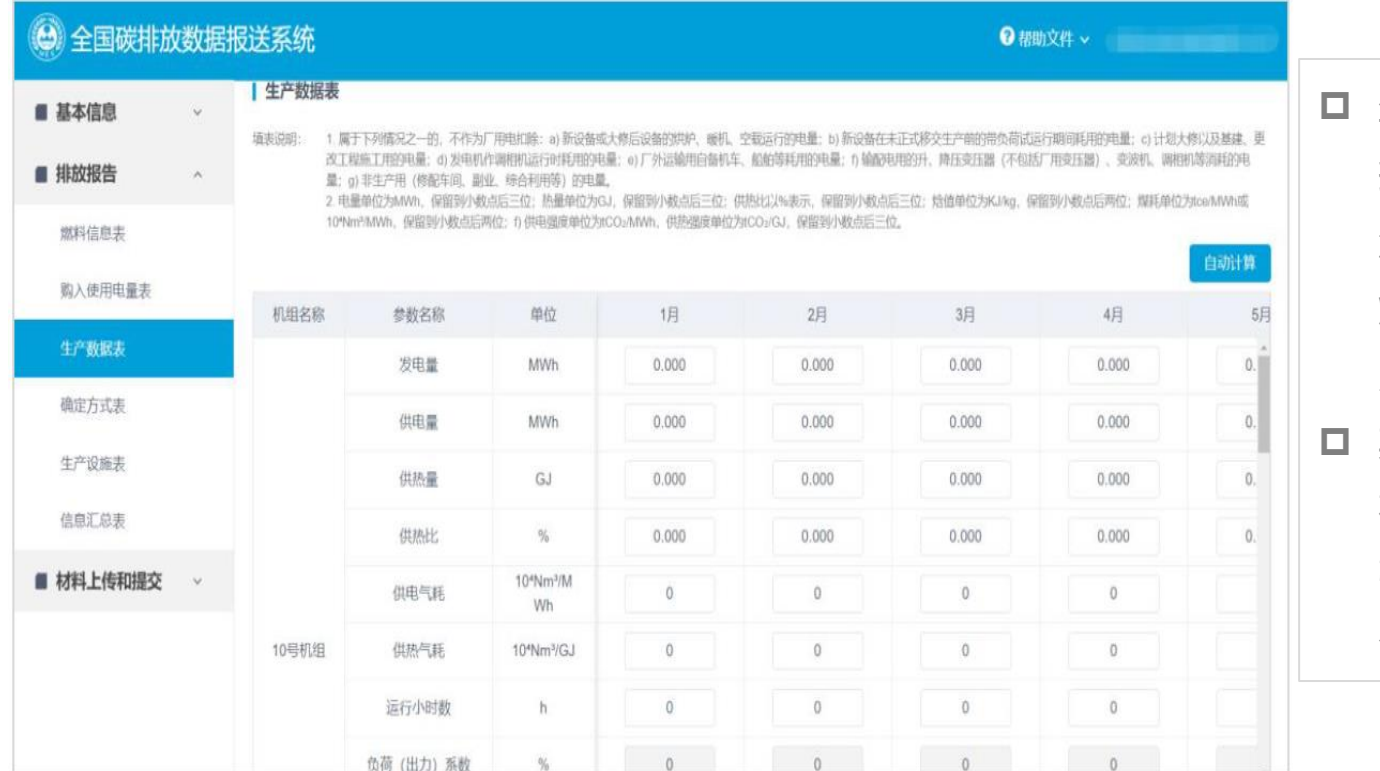

 生产数据表中需要企业按月填 报不同发电量、供电量、供热 量、供热比、供电煤耗、供热 煤耗、运行小时数、负荷(出 力)系数等信息。

 其中供电煤耗、供热煤耗、负 荷(出力)系数、供电碳排放 强度、供热碳排放强度和年度 合计值可由系统进行自劢计算。

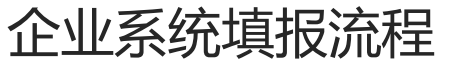

### 排放报告**-**确定方式表

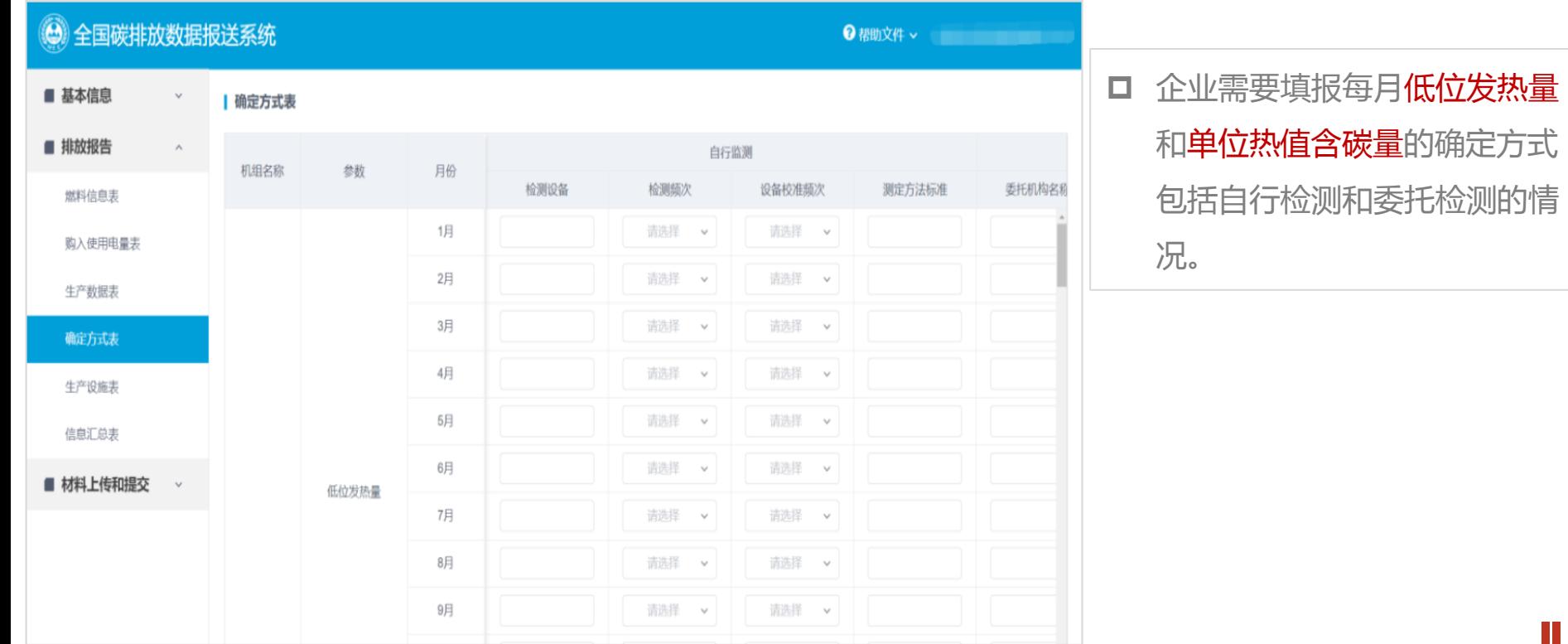

П

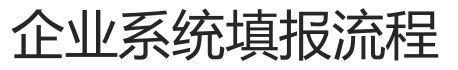

### 排放报告**-**生产设施表

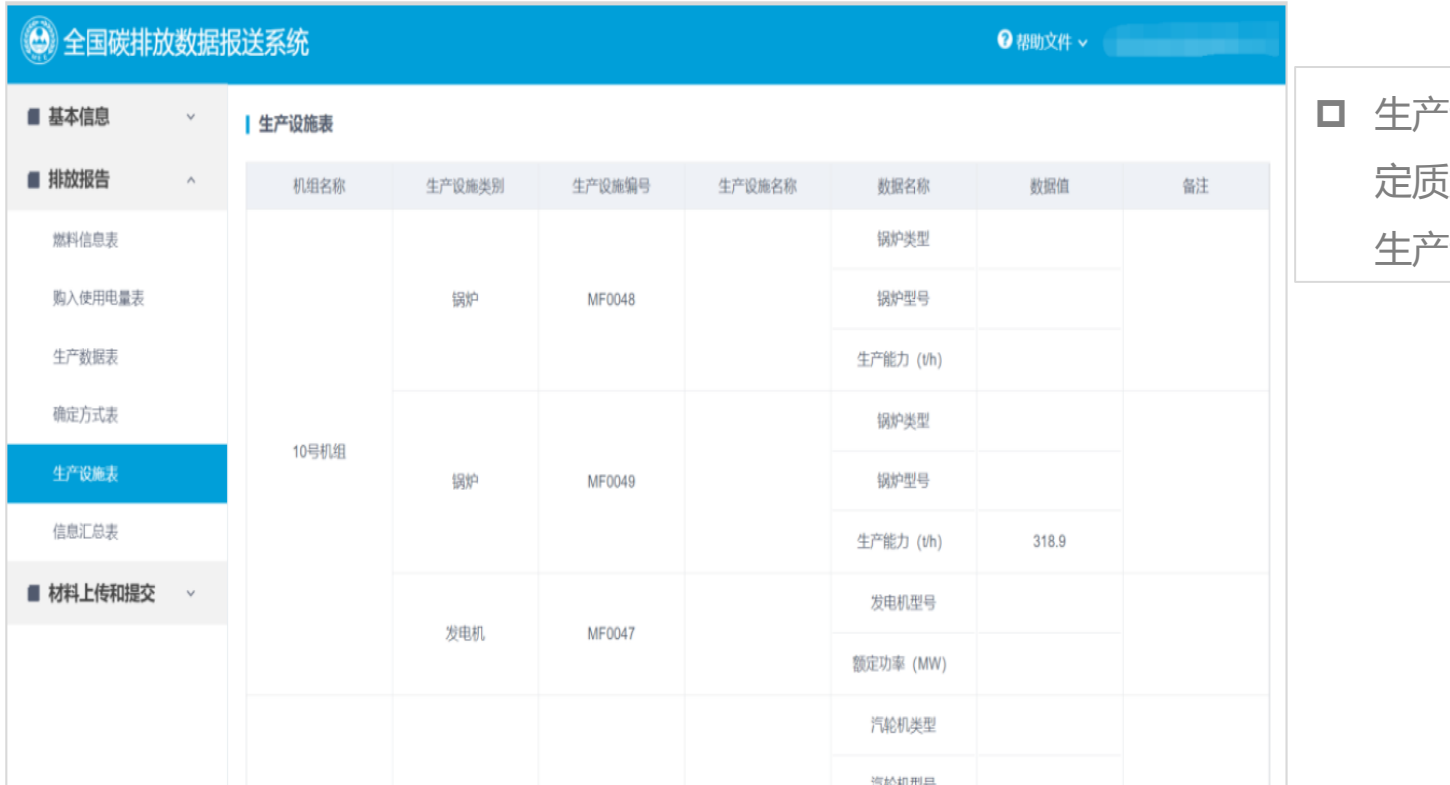

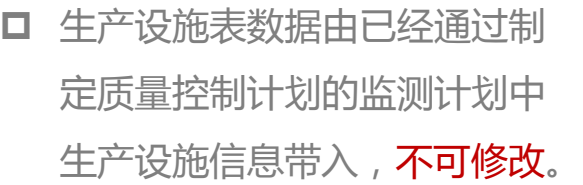

П

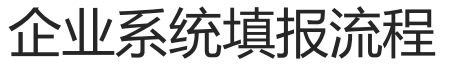

### 排放报告**-**信息汇总表

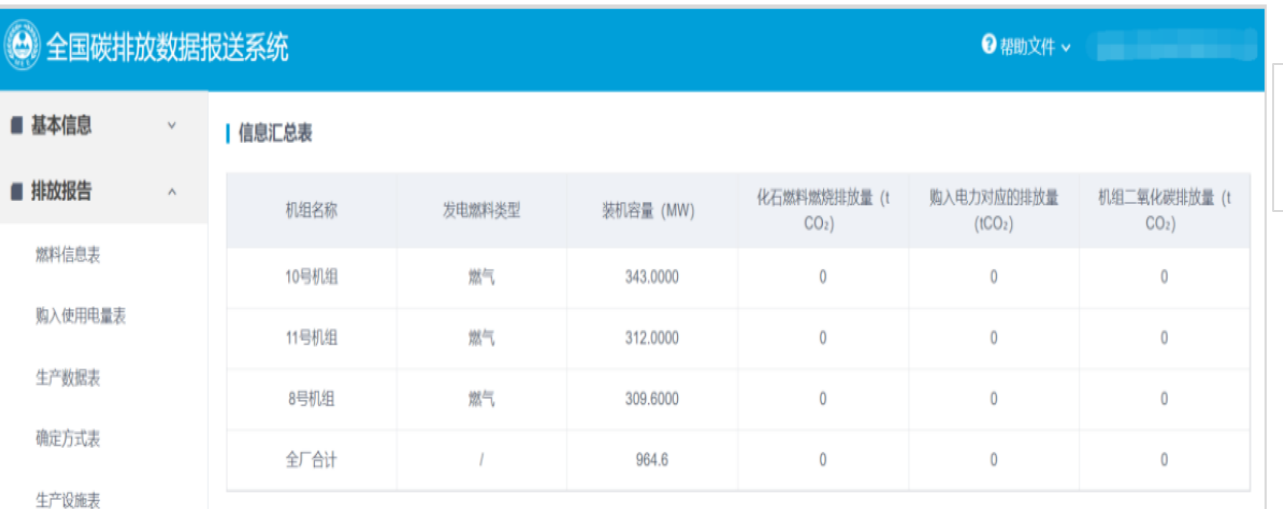

信息汇总表

■ 材料上传和提交  $\blacktriangledown$  □ 信息汇总表的数据由系统自动 计算,不可修改。

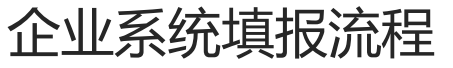

#### 排放报告**-**材料上传和提交

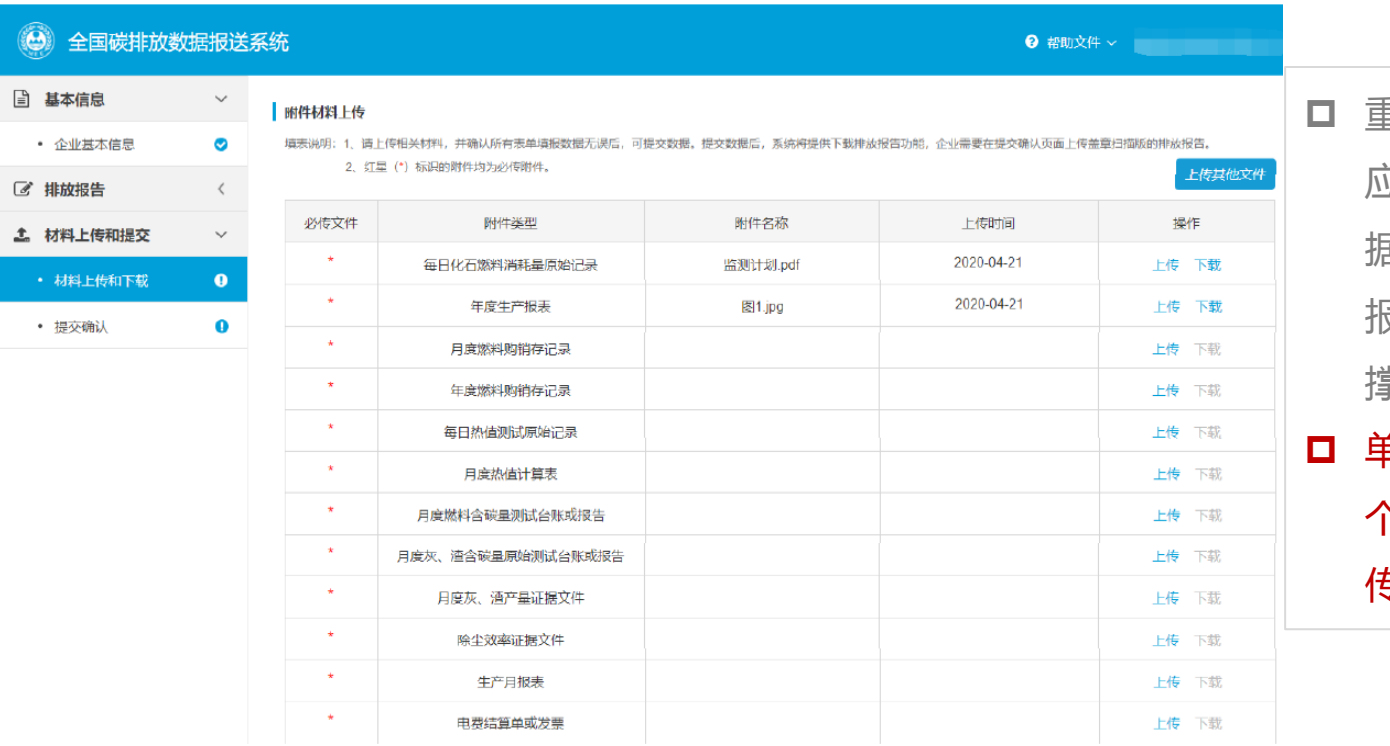

 重点排放单位应在排放报告中 z说明各项数据的来源, 并依 据《温室气体排放核算方法不 报告指南》的要求报送相关支 撑材料。

 单项附件类型材料应合幵为单 个文件或放入压缩文件夹内上 传。

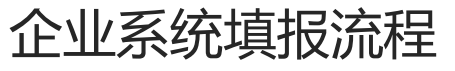

### 排放报告**-**材料上传和提交

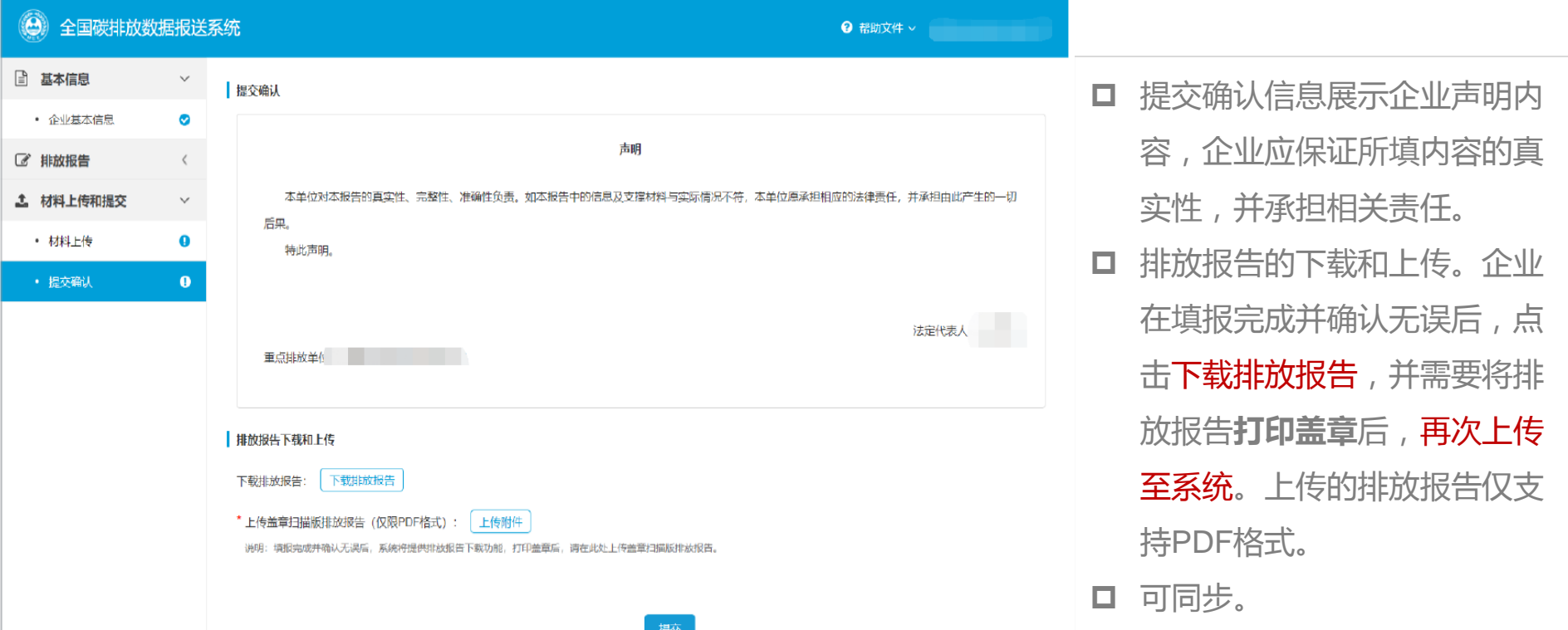

T

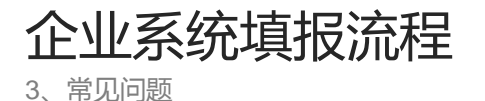

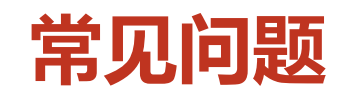

**1**、账号登录说明

□ 对有多个排污许可证的重点排放单位,应在省级生态环境主管部门组织指导下, 选定使用一个账号登录,成功登录后,该单位的其他账号将无法再进入碳排放报 送模块进行填报。 口 即同一家企业(同一个统一社会信用代码)仅能有一个账号可以登录碳排放系统进 行填报。

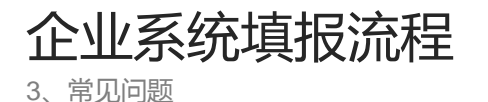

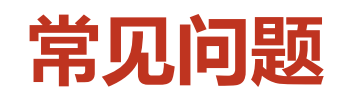

#### **2**、排放报告的创建说明

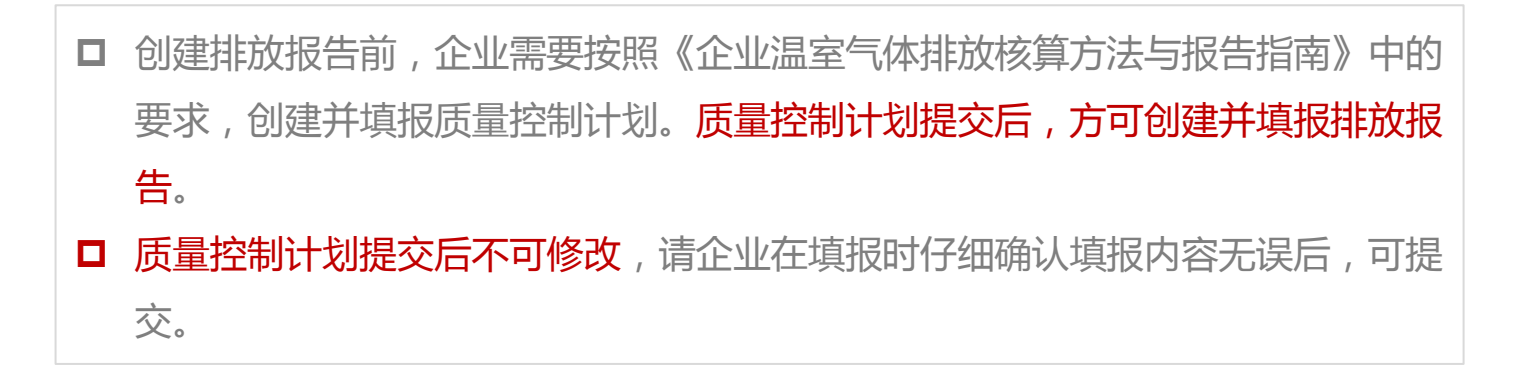

企业系统填报流程

3、常见问题

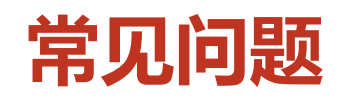

#### **3**、页面问题

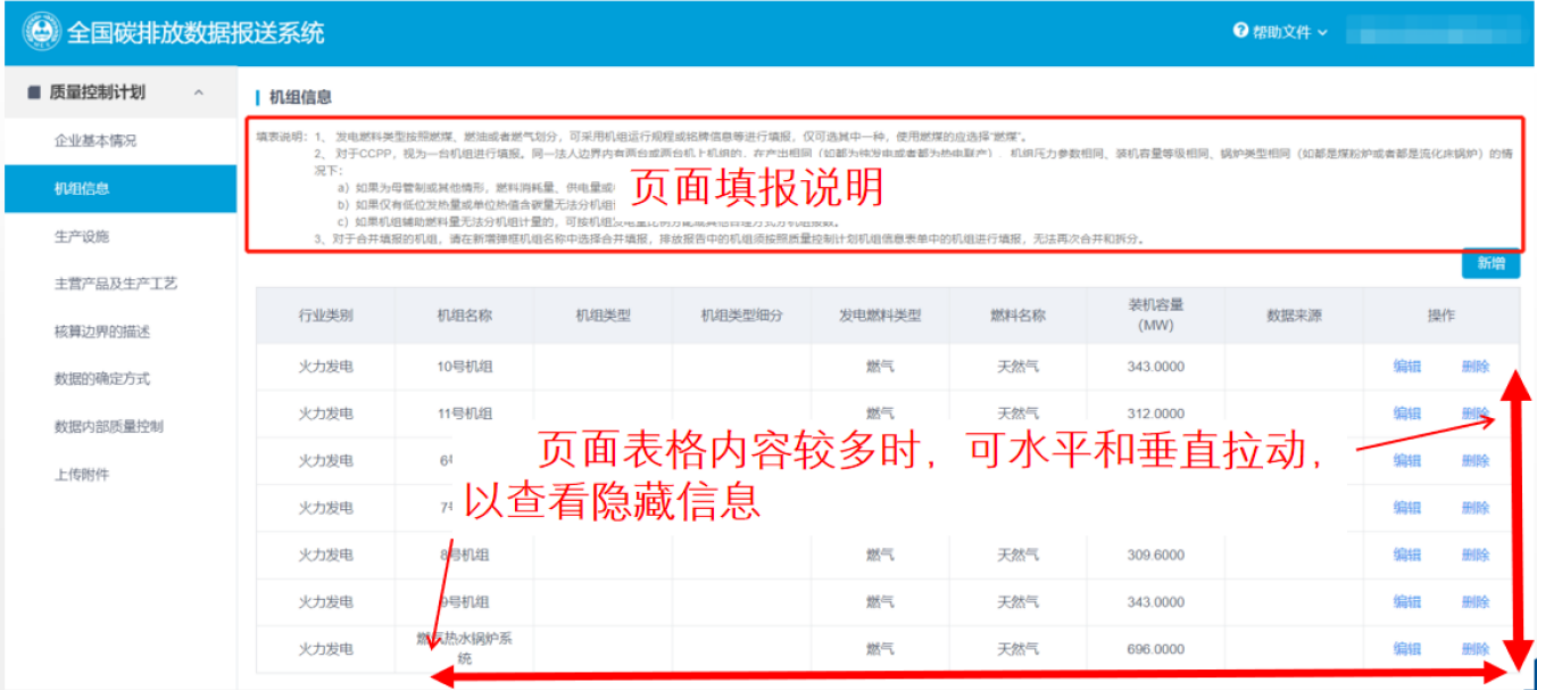

Τ

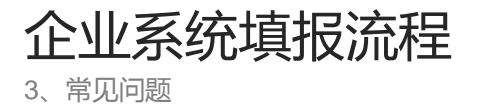

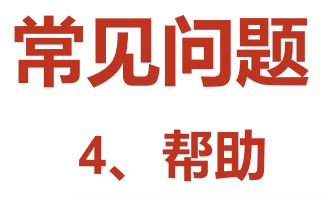

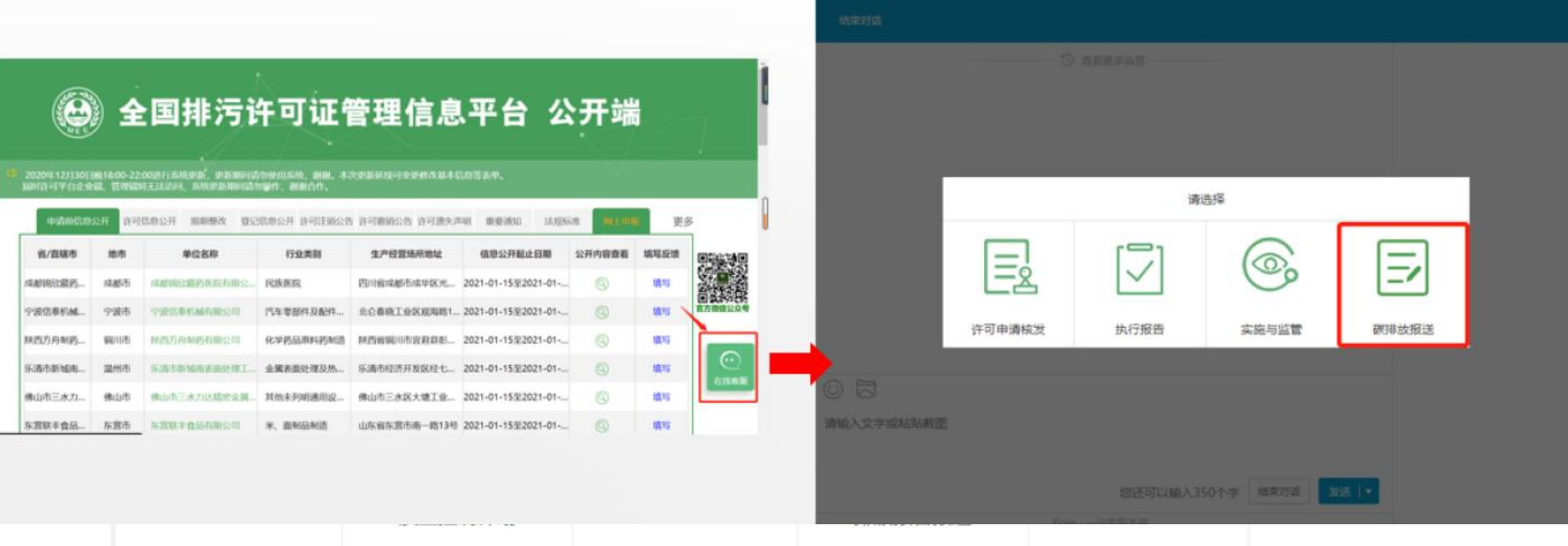

#### THANKS FOR YOUR WATCHING

**IOT**:温张科